### 관리자 안내서

# Amazon Nimble Studio

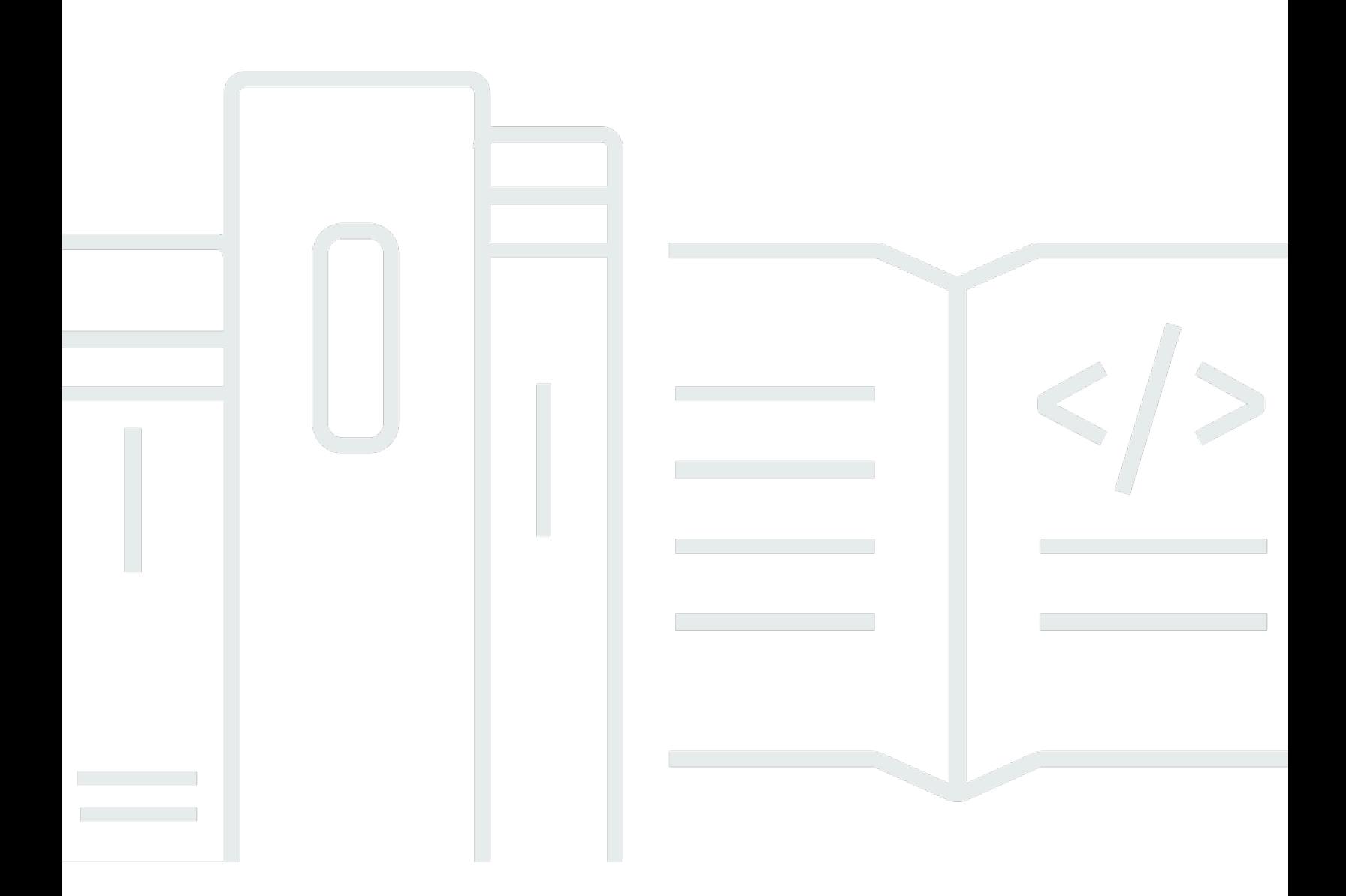

Copyright © 2020 Amazon Web Services, Inc. and/or its affiliates. All rights reserved.

# Amazon Nimble Studio: 관리자 안내서

Copyright © 2020 Amazon Web Services, Inc. and/or its affiliates. All rights reserved.

Amazon의 상표 및 트레이드 드레스는 Amazon 외 제품 또는 서비스와 함께 사용하여 고객에게 혼란 을 초래하거나 Amazon을 폄하 또는 브랜드 이미지에 악영향을 끼치는 목적으로 사용할 수 없습니다. Amazon이 소유하지 않은 기타 모든 상표는 Amazon과 제휴 관계이거나 관련이 있거나 후원 관계와 관 계없이 해당 소유자의 자산입니다.

# **Table of Contents**

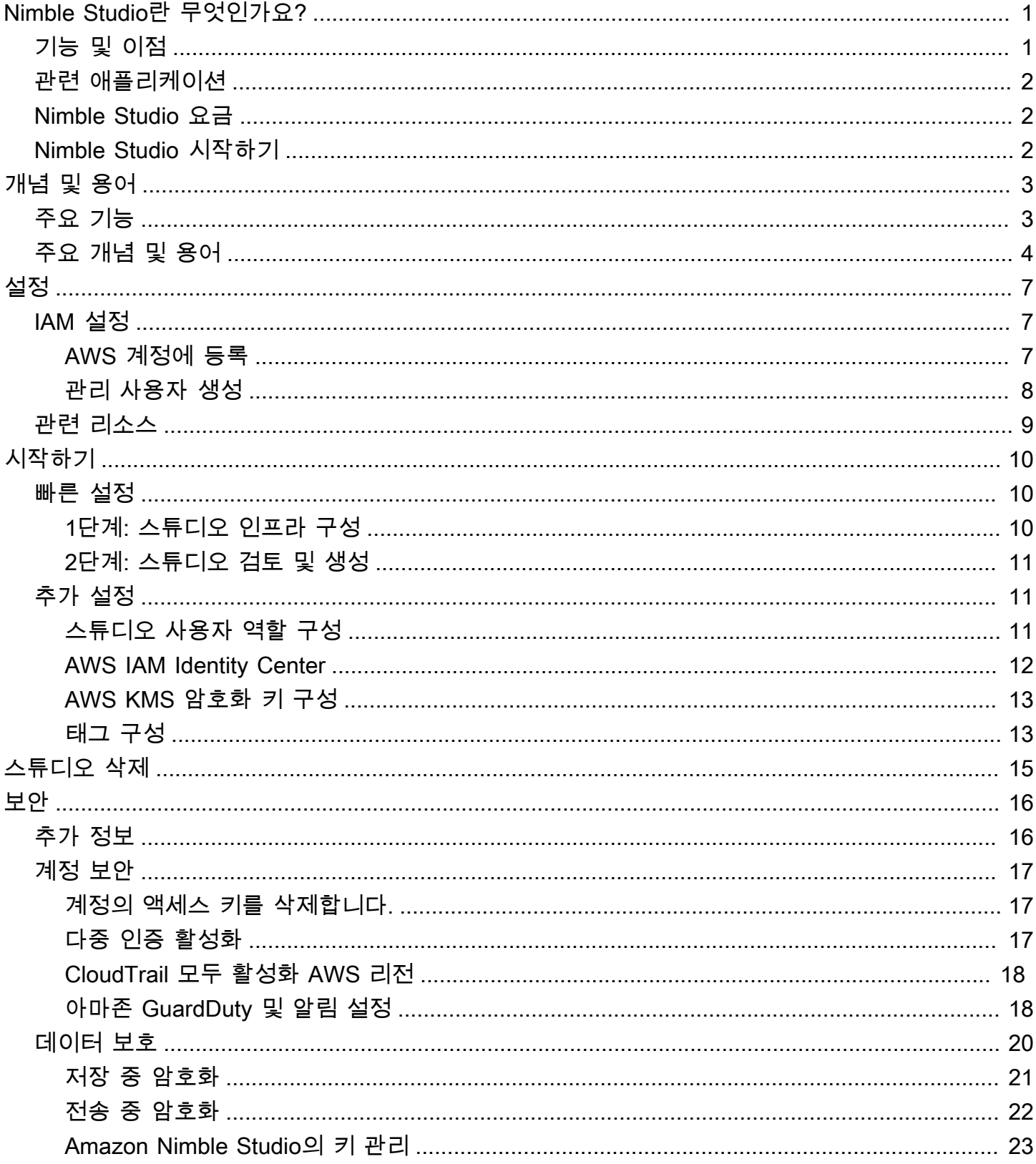

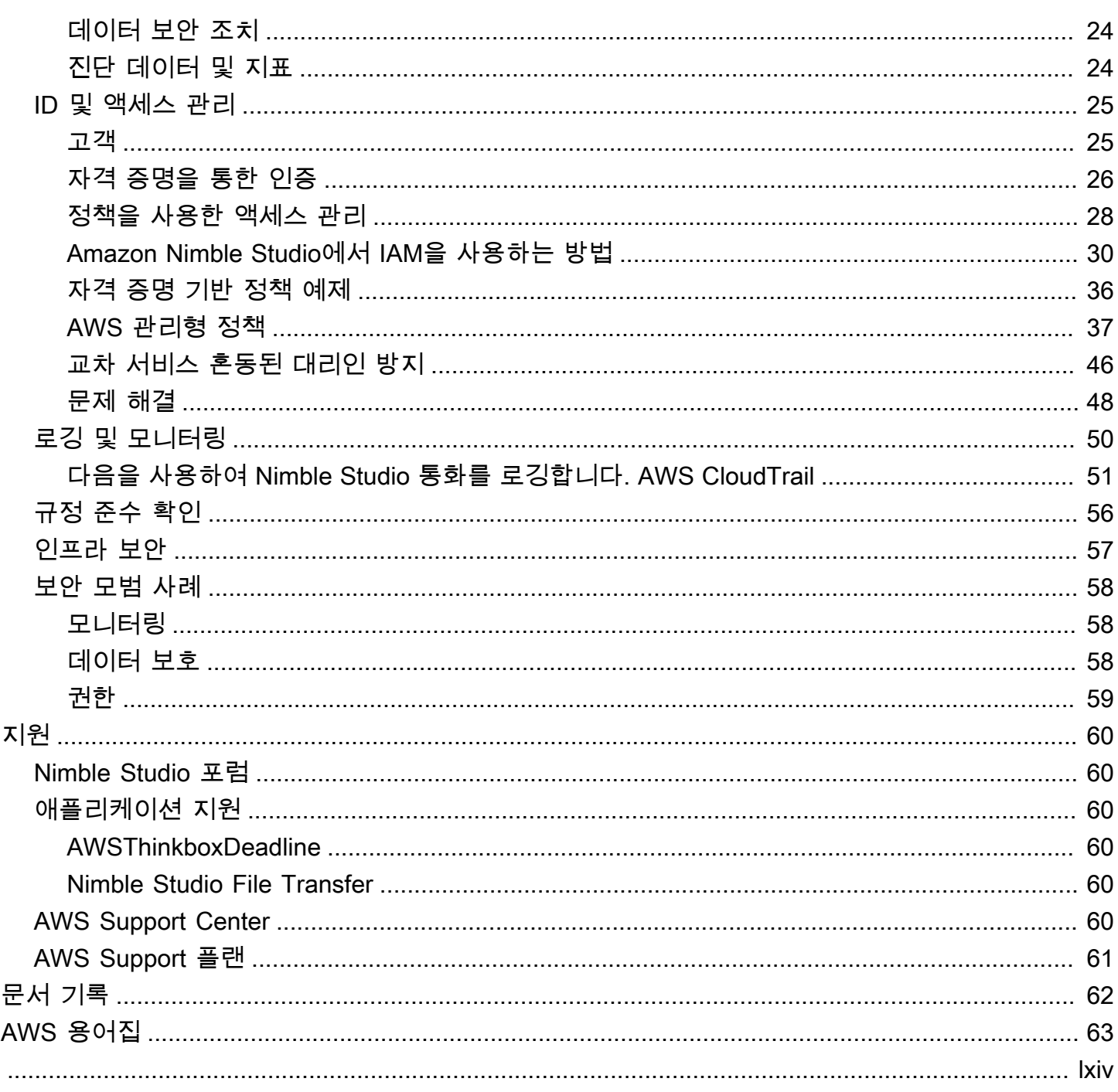

# <span id="page-4-0"></span>Amazon Nimble Studio란 무엇인가요?

Nimble Studio는 아티스트가 클라우드에서 시각 효과, 애니메이션 및 게임 콘텐츠를 제작하는 데 사용 할 수 있는 애플리케이션 제품군과 서비스를 위한 인프라와 중앙 집중식 관리를 제공합니다.

Nimble Studio에서 사용자 및 그룹 관리에 필수적인 도구를 얻을 수 있습니다. 또한 AWS Thinkbox와 Nimble Studio File Transfer를 비롯한 애플리케이션을 추가하고 관리할 수 있습니다.

Nimble Studio는 모든 스튜디오 리소스가 한 곳에 모여 있는 통합 인터페이스를 제공합니다. 사용자 를 온보딩하고, 애플리케이션을 할당하고, 직무에 맞는 권한을 연결할 수 있습니다. Nimble Studio는 AWS 환경이 필요하지 않으며, 약 5분 만에 설정할 수 있습니다.

목차

- [기능 및 이점](#page-4-1)
- [관련 애플리케이션](#page-5-0)
- [Nimble Studio 요금](#page-5-1)
- [Nimble Studio 시작하기](#page-5-2)

# <span id="page-4-1"></span>기능 및 이점

Nimble Studio에서 얻을 수 있는 몇 가지 기능 및 이점은 다음과 같습니다.

- Nimble Studio는 무료로 사용할 수 있습니다. 애플리케이션이 사용하는 스튜디오 리소스에 대해서만 비용을 지불하면 됩니다.
- 스튜디오를 중앙에서 관리하고, 상태를 확인하고, 운영에 대한 높은 수준의 인사이트를 얻을 수 있습 니다.
- Nimble Studio 애플리케이션, 사용자, 그룹을 추가 및 관리하고 권한을 연결할 수 있습니다.
- AWS Identity and Access Management(IAM) 정책 및 역할을 사용하여 스튜디오 리소스에 대한 액세 스를 안전하게 관리할 수 있습니다.
- AWS IAM Identity Center(IAM Identity Center)를 사용하여 스튜디오 사용자 및 외부 자격 증명 공급 자의 로그인 보안을 관리할 수 있습니다.
- 스튜디오 리소스에 태그를 지정하여 스튜디오 리소스를 구성하고 쉽게 찾을 수 있습니다.

# <span id="page-5-0"></span>관련 애플리케이션

Nimble Studio는 디지털 콘텐츠 제작자가 시각 효과(VFX), 애니메이션, 인터랙티브 콘텐츠 제작을 위 한 클라우드 기반 스튜디오를 운영할 수 있는 애플리케이션을 제공합니다.

Amazon Elastic Compute Cloud(Amazon EC2) 인스턴스를 사용하여 로컬 컴퓨터나 클라우드에 이러 한 애플리케이션을 설치할 수 있습니다. Amazon Simple Storage Service(Amazon S3)를 사용하여 디 지털 미디어 자산을 안전하게 전송 및 저장할 수도 있습니다. 즉, Nimble Studio를 사용하면 물리적 인 프라, 장비, 기술 인력 비용을 절감할 수 있습니다.

Nimble Studio가 현재 제공하는 애플리케이션은 다음과 같습니다.

- AWS Thinkbox: Thinkbox 소프트웨어에는 렌더 팜 매니저 Thinkbox Deadline과 3D 플러그인 Thinkbox Krakatoa가 포함되어 있습니다. Thinkbox 소프트웨어를 사용하면 온프레미스에서, Amazon EC2가 있는 클라우드에서, 또는 이 둘의 조합에서 스튜디오의 크리에이티브 결과물을 높일 수 있습니다. 자세한 내용은 [AWS Thinkbox 제품](https://www.awsthinkbox.com/products)을 참조하세요.
- Nimble Studio File Transfer: File Transfer는 Amazon S3와 주고받는 디지털 미디어 자산의 미디어 자산 전송을 가속화합니다. File Transfer는 수천 개의 큰 미디어 파일을 빠르게 이동하는 데 사용할 수 있는 그래픽 사용자 인터페이스를 제공합니다. 자세한 내용은 [Nimble Studio File Transfer란 무엇](https://docs.aws.amazon.com/nimble-studio/latest/filetransfer-guide/what-is-file-transfer.html) [인가요?](https://docs.aws.amazon.com/nimble-studio/latest/filetransfer-guide/what-is-file-transfer.html) 페이지를 참조하세요.

# <span id="page-5-1"></span>Nimble Studio 요금

Nimble Studio는 무료로 설치하고 스튜디오 인프라, 사용자, 보안, 서비스를 관리하는 데 사용할 수 있 습니다.

하지만 스튜디오에서 서비스와 애플리케이션을 설정하는 경우 스토리지 및 기타 스튜디오 리소스에 대한 요금이 부과될 수 있습니다. Nimble Studio 애플리케이션 요금에 대한 자세한 내용은 개별 애플리 케이션의 요금 페이지를 참조하세요.

<span id="page-5-2"></span>AWS 비용 관리에 대한 자세한 내용은 [AWS Cost Explorer Service](https://aws.amazon.com/aws-cost-management/aws-cost-explorer/) 및 [AWS Budgets](https://aws.amazon.com/aws-cost-management/aws-budgets/)을 참조하세요.

# Nimble Studio 시작하기

Nimble Studio 설치 및 배포에는 약 5분이 소요됩니다.

Nimble Studio [개념 및 용어를](https://docs.aws.amazon.com/nimble-studio/latest/userguide/concepts-terminology.html) 숙지한 후 [Amazon Nimble Studio 시작하기를](https://docs.aws.amazon.com/nimble-studio/latest/userguide/getting-started.html) 참조하세요. 여기에서 단 계별 스튜디오 배포 지침을 찾을 수 있습니다.

# <span id="page-6-0"></span>Amazon Nimble Studio 개념 및 용어

이 안내서의 주요 개념 및 용어를 참조하면 Amazon Nimble Studio를 시작하고 작동 방식을 이해하는 데 도움이 됩니다.

# <span id="page-6-1"></span>주요 기능

Amazon Nimble Studio

Amazon Nimble Studio는 크리에이티브 스튜디오가 스토리보드 스케치부터 최종 결과물에 이르기까 지 클라우드에서 전체적으로 시각 효과, 애니메이션 및 대화형 콘텐츠를 제작할 수 있도록 지원하는 AWS 서비스입니다.

Amazon Nimble Studio 콘솔

Nimble Studio 콘솔은 관리자 IT 고객을 위한 전용 AWS Management Console의 일부입니다. 이 콘솔 은 관리자가 클라우드 스튜디오를 생성하고 다양한 설정을 관리하는 곳입니다. 예를 들어 Studio 관리 자 페이지에서는 리소스를 추가 또는 제거하고, 애플리케이션을 추가하고, 사용자 및 그룹에 권한을 부 여할 수 있습니다.

#### Amazon Nimble Studio 포털

Nimble Studio 포털은 Nimble Studio 애플리케이션 및 서비스와의 일상적인 상호 작용을 위한 사용자 인터페이스를 제공합니다. 사용자는 AWS Management Console과 상호 작용할 필요 없이 사용자 이 름과 암호를 사용하여 포털에 직접 로그인합니다.

Nimble Studio File Transfer

File Transfer는 Amazon Simple S3(Amazon S3)와 주고받는 디지털 미디어 자산의 미디어 자산 전송 을 가속화합니다. File Transfer는 수천 개의 큰 미디어 파일을 빠르게 이동하는 데 사용할 수 있는 그래 픽 사용자 인터페이스를 제공합니다. 자세한 내용은 [Nimble Studio File Transfer란 무엇인가요?를](https://docs.aws.amazon.com/nimble-studio/latest/filetransfer-guide/what-is-file-transfer.html) 참 조하세요.

#### AWS Thinkbox

Thinkbox 소프트웨어에는 렌더 팜 매니저 Thinkbox Deadline과 3D 플러그인 Thinkbox Krakatoa가 포 함되어 있습니다. Thinkbox 소프트웨어를 사용하면 온프레미스에서, Amazon EC2가 있는 클라우드에 서, 또는 이 둘의 조합에서 스튜디오의 크리에이티브 결과물을 높일 수 있습니다. 자세한 내용은 [AWS](https://www.awsthinkbox.com/products) [Thinkbox 제품을](https://www.awsthinkbox.com/products) 참조하세요.

# <span id="page-7-0"></span>주요 개념 및 용어

#### AWS 관리형 정책

AWS 관리형 정책은 AWS에서 생성 및 관리하는 독립형 정책입니다. 여기에서 독립적인 정책이란 정 책 스스로 정책 이름이 포함된 Amazon 리소스 이름(ARN)을 갖고 있다는 것을 의미합니다. 예를 들어 arn:aws:iam::aws:policy/IAMReadOnlyAccess는 AWS 관리형 정책입니다. ARN에 대한 자세한 내용은 [IAM ARN](https://docs.aws.amazon.com/IAM/latest/UserGuide/reference_identifiers.html#identifiers-arns) 단원을 참조하세요.

AWS 관리형 정책은 일반적인 직무에 권한을 부여하는 데 사용됩니다. 새로운 서비스와 API 작업 이 도입될 때 AWS가 직무 정책을 유지하고 업데이트합니다. 예를 들어 AdministratorAccess 직 무는 AWS의 모든 서비스 및 리소스에 대한 모든 액세스 권한 및 작업 권한을 위임합니다. 반면 AmazonMobileAnalyticsWriteOnlyAccess와 AmazonEC2ReadOnlyAccess 같은 부분 액세스 AWS 관 리형 정책은 전체 액세스를 허용하지 않고 AWS 서비스에 대한 특정 수준의 액세스 권한을 제공할 수 있습니다. 액세스 정책에 대한 자세한 내용은 [정책 요약에서 액세스 수준 요약 이해하기를](https://docs.aws.amazon.com/IAM/latest/UserGuide/access_policies_understand-policy-summary-access-level-summaries.html) 참조하세요.

#### AWS Management Console

[AWS Management Console은](https://docs.aws.amazon.com/awsconsolehelpdocs/latest/gsg/learn-whats-new.html) AWS 서비스 관리를 위한 다양한 서비스 콘솔의 모음에 대한 액세스를 제공하는 웹 애플리케이션입니다.

각 서비스에는 자체 콘솔도 포함되어 있습니다. 이러한 콘솔은 클라우드 컴퓨팅을 위한 다양한 도구를 제공합니다. [결제 및 비용 관리를](https://docs.aws.amazon.com/awsaccountbilling/latest/aboutv2/billing-what-is.html) 도와주는 서비스도 있습니다.

AWS IAM Identity Center(IAM Identity Center)

IAM Identity Center는 여러 AWS 계정 및 비즈니스 애플리케이션에 대한 액세스를 중앙에서 쉽게 관 리할 수 있게 해 주는 AWS 서비스입니다. IAM Identity Center를 사용하면 사용자에게 할당된 모든 계정 및 애플리케이션에 대한 Single Sign-On 액세스를 한 곳에서 제공할 수 있습니다. 또한 AWS Organizations에서 모든 계정에 대한 다중 계정 액세스 및 사용자 권한을 중앙에서 관리할 수 있습니 다. 자세한 내용은 [AWS IAM Identity Center FAQ](https://aws.amazon.com/single-sign-on/faqs)에서 알아보세요.

#### AWSPrivateLink

AWS PrivateLink는 트래픽을 퍼블릭 인터넷에 노출시키지 않고 VPC, AWS 서비스, 온프레미스 네트 워크 간의 프라이빗 연결을 제공합니다. AWS PrivateLink는 다양한 계정과 VPC에 걸쳐 있는 서비스를 쉽게 연결할 수 있습니다. [AWS PrivateLink는](https://aws.amazon.com/privatelink/pricing) AWS 계정에 청구되는 월별 요금으로 사용할 수 있습니 다.

디지털 콘텐츠 제작(DCC)

디지털 콘텐츠 제작(DCC)은 크리에이티브 콘텐츠를 제작하는 데 사용되는 애플리케이션의 범주를 가 리킵니다. 여기에는, Blender, Nuke, Maya, Houdini가 포함됩니다.

#### 리전

Nimble Studio는 스튜디오를 배포하기 위해 선택할 수 있는 11개의 AWS 리전을 제공합니다. 리전은 데이터와 애플리케이션 같은 필수 스튜디오 인프라가 있는 곳입니다.

리전은 스튜디오 사용자와 가장 가까운 곳에 위치해야 합니다. 그래야 지연이 줄어들고 데이터 전송 속 도가 향상됩니다.

#### 스튜디오

스튜디오는 다른 Nimble Studio 관련 리소스의 최상위 컨테이너입니다. 클라우드 스튜디오는 Nimble Studio 웹 포털과 VPC, 사용자 디렉터리, 스토리지 암호화 키 등 AWS 계정의 필수 리소스에 대한 연결 을 관리합니다.

스튜디오 애플리케이션

스튜디오 구성 요소는 고객의 Nimble Studio 내의 구성으로, AWS 계정에 있는 파일 시스템, 라이선스 서버, 렌더 팜 같은 리소스에 액세스하는 방법을 서비스에 알려 줍니다.

Nimble Studio에는 공유 파일 시스템, 컴퓨팅 팜, Active Directory, 라이선스 구성 요소 등 다양한 스튜 디오 구성 요소 하위 유형이 포함되어 있습니다. 이러한 하위 유형은 스튜디오에서 사용하려는 리소스 를 설명합니다.

스튜디오 리소스

스튜디오 리소스는 스튜디오의 일상 운영에 필요한 것을 요약하는 용어입니다. 클라우드 스튜디오의 인프라에 적합한 리소스를 설명할 때 스튜디오 구성 요소라고 할 수도 있습니다.

#### 태그

태그는 AWS 리소스에 할당하는 레이블입니다. 각 태그는 사용자가 정의하는 키와 선택적 값으로 구성 됩니다.

태그를 사용하면 다양한 방식으로 AWS 리소스를 분류할 수 있습니다. 예를 들어, 계정의 Amazon Elastic Compute Cloud(Amazon EC2) 인스턴스에 대해 각 인스턴스의 소유자와 스택 수준을 추적하는 데 도움이 되는 태그 세트를 정의할 수 있습니다. 또한 태그를 사용하면 조직의 공유 파일 시스템 및 렌 더 팜을 Nimble Studio와 통합하여 인력을 클라우드로 이동하는 동안 워크플로를 중단 없이 유지할 수 있습니다.

태그를 사용하면 용도, 소유자 또는 환경을 기준으로 AWS 리소스를 분류할 수 있습니다. 이 기능은 동 일 유형의 리소스가 많을 때 유용합니다. 리소스에 할당한 태그에 따라 특정 리소스를 빠르게 식별할 수 있습니다.

# <span id="page-10-0"></span>Nimble Studio 설정

이 자습서는 Amazon Nimble Studio를 설정하려는 관리자 사용자를 위한 것입니다.

다음 섹션에서는 Nimble Studio에 스튜디오를 배포하기 전에 완료해야 하는 단계를 안내합니다.

### 내용

- [IAM 설정](#page-10-1)
- [관련 리소스](#page-12-0)

# <span id="page-10-1"></span>IAM 설정

시작하기 전에 다음 AWS Identity and Access Management(IAM) 설명서를 검토하세요.

- [IAM의 보안 모범 사례](https://docs.aws.amazon.com/IAM/latest/UserGuide/best-practices.html)
- AWS 계정에 관리자 사용자로 로그인하여 나머지 설정을 완료합니다.

### <span id="page-10-2"></span>AWS 계정에 등록

AWS 계정 항목이 없으면 다음 절차에 따라 생성하세요.

AWS 계정에 가입하려면

- 1. <https://portal.aws.amazon.com/billing/signup>을 엽니다.
- 2. 온라인 지시 사항을 따르세요.

가입 절차 중 전화를 받고 전화 키패드로 확인 코드를 입력하는 과정이 있습니다.

AWS 계정에 가입하면 AWS 계정 루트 사용자 항목이 생성됩니다. 루트 사용자에게 계정의 모든 AWS 서비스 및 리소스에 대한 액세스 권한이 있습니다. 보안 모범 사례는 [관리 사용자에게 관리](https://docs.aws.amazon.com/singlesignon/latest/userguide/getting-started.html) [자 액세스 권한을 할당하](https://docs.aws.amazon.com/singlesignon/latest/userguide/getting-started.html)고, 루트 사용자만 [루트 사용자 액세스 권한이 필요한 태스크를](https://docs.aws.amazon.com/accounts/latest/reference/root-user-tasks.html) 수행하는 것입니다.

AWS 항목은 가입 절차 완료된 후 사용자에게 확인 이메일을 전송합니다. 언제든지 [https://](https://aws.amazon.com/) [aws.amazon.com/으](https://aws.amazon.com/)로 이동하고 내 계정을 선택하여 현재 계정 활동을 보고 계정을 관리할 수 있습니 다.

# <span id="page-11-0"></span>관리 사용자 생성

AWS 계정에 가입하고, AWS 계정 루트 사용자에 보안 조치를 한 다음, AWS IAM Identity Center를 활 성화하여 일상적인 작업에 루트 사용자를 사용하지 않도록 관리 사용자를 생성합니다.

귀하의 AWS 계정 루트 사용자 보호

1. 루트 사용자를 선택하고 AWS 계정 이메일 주소를 입력하여 [AWS Management Console에](https://console.aws.amazon.com/) 계정 소유자로 로그인합니다. 다음 페이지에서 비밀번호를 입력합니다.

루트 사용자를 사용하여 로그인하는 데 도움이 필요하면 AWS 로그인 사용 설명서의 [Sign in as](https://docs.aws.amazon.com/signin/latest/userguide/console-sign-in-tutorials.html#introduction-to-root-user-sign-in-tutorial)  [the root user](https://docs.aws.amazon.com/signin/latest/userguide/console-sign-in-tutorials.html#introduction-to-root-user-sign-in-tutorial)을 참조하세요.

2. 루트 사용자의 다중 인증(MFA)을 활성화합니다.

지침은 IAM 사용 설명서의 [AWS 계정 루트 사용자용 가상 MFA 디바이스 활성화\(콘솔\)](https://docs.aws.amazon.com/IAM/latest/UserGuide/enable-virt-mfa-for-root.html) 섹션을 참 조하세요.

관리 사용자 생성

1. IAM Identity Center를 활성화합니다.

지침은 AWS IAM Identity Center 사용 설명서의 [AWS IAM Identity Center 활성화](https://docs.aws.amazon.com/singlesignon/latest/userguide/get-set-up-for-idc.html)를 참조하세요.

2. IAM Identity Center에서 관리 사용자에게 관리 액세스 권한을 부여합니다.

IAM Identity Center 디렉터리를 ID 소스로 사용하는 방법에 대한 자습서는 AWS IAM Identity Center 사용 설명서의 [Configure user access with the default IAM Identity Center 디렉터리를](https://docs.aws.amazon.com/singlesignon/latest/userguide/quick-start-default-idc.html) 참 조하세요.

관리자 사용자로 로그인

• IAM 자격 증명 센터 사용자로 로그인하려면 IAM 자격 증명 센터 사용자를 생성할 때 이메일 주소 로 전송된 로그인 URL을 사용합니다.

IAM Identity Center 사용자로 로그인하는 데 도움이 필요한 경우 AWS 로그인 사용 설명서의 [AWS 액세스 포털에 로그인](https://docs.aws.amazon.com/signin/latest/userguide/iam-id-center-sign-in-tutorial.html)을 참조하세요.

# <span id="page-12-0"></span>관련 리소스

- [IAM의 보안 모범 사례](https://docs.aws.amazon.com/IAM/latest/UserGuide/best-practices.html#create-iam-users)
- [AWS 서비스 할당량 AWS 일반 참조](https://docs.aws.amazon.com/general/latest/gr/aws_service_limits.html)

# <span id="page-13-0"></span>Amazon Nimble Studio 시작하기

이 장에서는 Nimble Studio 콘솔을 사용하여 스튜디오의 인프라를 생성하고, AWS 리전을 확인하고, 설정을 검토하고, 스튜디오를 생성하는 방법을 보여줍니다. 추가 설정을 사용하여 설정을 사용자 지정 할 수도 있습니다.

AWS를 처음 사용하는 고객이라면 [Nimble Studio 설정](#page-10-0) 튜토리얼을 참조하세요.

주제

- [Nimble Studio 설정](#page-13-1)
- [추가 스튜디오 설정](#page-14-1)

# <span id="page-13-1"></span>Nimble Studio 설정

이 안내서에서는 인프라를 구성하고, 설정을 검토하고, 스튜디오를 생성하는 방법을 보여 줍니다. [추가](#page-14-1)  [스튜디오 설정](#page-14-1)을 사용하여 스튜디오를 사용자 지정할 수도 있습니다.

<span id="page-13-2"></span>1단계: 스튜디오 인프라 구성

스튜디오의 인프라는 다음과 같은 구성 요소로 이루어집니다.

- 스튜디오 표시 이름: 스튜디오 표시 이름은 스튜디오를 식별하는 방법입니다(예: AnyCompany Studio). 스튜디오 이름은 스튜디오 포털 URL도 결정합니다. 설정을 완료한 후 언제든지 스튜디오 표시 이름을 변경할 수 있습니다.
- 스튜디오 포털 URL: 스튜디오 포털 URL을 사용하여 스튜디오에 액세스할 수 있습니다. 이 URL은 스튜디오 표시 이름을 기반으로 합니다(예: https://anycompanystudio.awsapps.com). 설정을 완료한 후 언제든지 스튜디오 포털 URL을 변경할 수 있습니다.
- AWS 리전: AWS 리전은 AWS 데이터 센터 모음의 실제 위치입니다. 스튜디오를 설정하면 기본적으 로 사용자와 가장 가까운 위치가 리전으로 지정됩니다. 사용자들과 가장 가까운 곳에 위치하도록 리 전을 변경해야 합니다. 이렇게 하면 지연이 줄어들고 데이터 전송 속도가 향상됩니다.

**A** Important

Nimble Studio 설정을 완료한 후에는 리전을 변경할 수 없습니다.

스튜디오 인프라를 구성하려면 이 섹션의 작업을 완료하세요.

스튜디오의 인프라를 구성하려면

- 1. AWS Management Console에 로그인하고 [Nimble Studio](https://console.aws.amazon.com/nimblestudio/) 콘솔을 엽니다.
- 2. Nimble Studio 설정을 선택하고 다음을 선택합니다.
- 3. 스튜디오 표시 이름을 입력합니다(예: **AnyCompany Studio**).
- 4. (선택 사항) Studio 포털 이름을 변경하려면 URL 편집을 선택합니다.
- 5. (선택 사항) 스튜디오 사용자들과 가장 가까운 위치로 AWS 리전을 변경하려면 리전 변경을 선택 합니다.
	- a. 사용자들과 가장 가까운 리전을 선택합니다.
	- b. 리전 적용을 선택합니다.
- 6. (선택 사항) 스튜디오 설정을 추가로 사용자 지정하려면 [추가 스튜디오 설정](#page-14-1)을 선택합니다.
- 7. 스튜디오를 생성하기 전에 설정을 검토하려면 다음을 선택합니다.

### <span id="page-14-0"></span>2단계: 스튜디오 검토 및 생성

스튜디오의 인프라를 구성한 후 스튜디오를 검토하고 변경하고 생성할 수 있습니다.

#### 스튜디오를 검토 및 생성하려면

- 1. 검토 및 생성 페이지에서 스튜디오 인프라를 검토합니다.
- 2. AWS 리전이 스튜디오 사용자들과 가장 가까운 위치인지 확인합니다.
- 3. (선택 사항) 스튜디오 설정을 변경하려면 편집을 선택합니다.
- 4. 준비가 되었으면 스튜디오 생성을 선택합니다.

# <span id="page-14-1"></span>추가 스튜디오 설정

Nimble Studio 설정에는 추가 스튜디오 설정이 포함됩니다. 이 설정을 사용하면 Nimble Studio 설정이 사용자의 AWS 계정에 하는 모든 변경 내용을 보고, 스튜디오 사용자 역할을 구성하고, 암호화 키 유형 을 변경할 수 있습니다. 스튜디오 리소스에 선택적 태그를 추가할 수도 있습니다.

### <span id="page-14-2"></span>스튜디오 사용자 역할 구성

AWS 서비스는 사용자를 대신하여 작업을 수행하기 위해 서비스 역할을 맡을 수 있습니다. Nimble Studio가 사용자에게 스튜디오 내 리소스에 대한 액세스 권한을 부여하려면 스튜디오 사용자 역할이 필요합니다.

AWS Identity and Access Management(IAM) 관리형 정책을 스튜디오 사용자 역할에 연결할 수 있습니 다. 정책을 통해 사용자는 특정 작업(예: 특정 Nimble Studio 애플리케이션에서 작업 생성)을 수행할 수 있습니다. 애플리케이션은 관리형 정책의 특정 조건에 의존하므로 관리형 정책을 사용하지 않으면 애 플리케이션이 예상대로 작동하지 않을 수 있습니다.

설정을 완료한 후 언제든지 스튜디오 사용자 역할을 변경할 수 있습니다. 사용자 역할에 대한 자세한 내용은 [IAM 역할을](https://docs.aws.amazon.com/IAM/latest/UserGuide/id.html#id_iam-roles) 참조하세요.

다음 탭에는 두 가지 사용 사례에 대한 지침이 포함되어 있습니다. 새 서비스 역할을 생성하고 사용하 려면 새 서비스 역할 탭을 선택합니다. 기존 서비스 역할을 사용하려면 기존 서비스 역할 탭을 선택합 니다.

New service role

새 서비스 역할을 생성하고 사용하려면

- 1. 새 서비스 역할 생성 및 사용을 선택합니다.
- 2. (선택 사항) 서비스 사용자 역할 이름을 입력합니다.
- 3. 역할에 대한 자세한 내용을 보려면 권한 세부 정보 보기를 선택합니다.

Existing service role

기존 서비스 역할을 사용하려면

- 1. 기존 서비스 역할 사용을 선택합니다.
- 2. 드롭다운 목록을 열어 기존 서비스 역할을 선택합니다.
- 3. (선택 사항) 역할에 대한 자세한 내용을 보려면 IAM 콘솔에서 보기를 선택합니다.

### <span id="page-15-0"></span>AWS IAM Identity Center

AWS IAM Identity Center는 사용자 및 그룹을 관리하기 위한 클라우드 기반 Single Sign-On 서비스입 니다. IAM Identity Center를 엔터프라이즈 Single Sign-On(SSO) 공급자와 통합하면 사용자가 회사 계 정으로 로그인할 수도 있습니다.

Nimble Studio는 기본적으로 IAM Identity Center를 활성화하며, Nimble Studio를 설정하고 사용하려면 IAM Identity Center가 필요합니다. 자세한 내용은 [AWS IAM Identity Center란 무엇인가요?](https://docs.aws.amazon.com/singlesignon/latest/userguide/what-is.html)를 참조하 세요.

### <span id="page-16-0"></span>AWS KMS 암호화 키 구성

AWS Key Management Service(AWS KMS) 키는 데이터를 암호화, 복호화, 다시 암호화하는 데 사용 할 수 있는 KMS 키의 기본 유형입니다.

Nimble Studio에는 다음과 같은 AWS KMS 암호화 키 유형이 포함되어 있습니다.

• AWS 소유 키 - AWS 소유 키 는 여러 AWS 계정에서 사용하기 위해 AWS 서비스가 소유하고 관리하 는 KMS 키입니다. AWS 소유 키는 AWS 계정에 없지만 Nimble Studio는 AWS 소유 키를 사용하여 계정의 리소스를 보호할 수 있습니다.

AWS KMS를 사용하기 위해 키 또는 키 정책을 생성하거나 유지하지 않아도 됩니다. AWS 소유 키는 무료로 사용할 수 있으며 이 키는 AWS 계정의 AWS KMS 할당량에 포함되지 않습니다.

• 고객 관리형 AWS KMS 키 - 고객 관리형 키는 사용자가 생성, 소유, 관리하는 AWS 계정 계정 내 KMS 키입니다.

이러한 KMS 키를 완전히 제어할 수 있습니다. 고객 관리형 키에는 월별 요금이 발생합니다. 또한 프 리 티어를 초과하는 AWS KMS에 대한 API 요청마다 요금이 부과됩니다. AWS KMS 요금에 대한 자 세한 내용은 [AWS Key Management Service 요금을](https://aws.amazon.com/https://aws.amazon.com/kms/pricing/) 참조하십시오.

설정을 완료한 후에는 암호화 키 유형을 변경할 수 없습니다. AWS KMS와 암호화 키 유형에 대한 자세 한 내용은 [AWS KMS 설명서를](https://docs.aws.amazon.com/kms/latest/developerguide/overview.html) 참조하세요.

다른 암호화 키 유형을 선택하려면

- 1. 다른 AWS KMS 키 선택(고급)을 선택합니다.
- 2. AWS KMS 키를 선택하거나 Amazon 리소스 번호(ARN)를 입력합니다.
- 3. AWS KMS 키 생성을 선택합니다.

### <span id="page-16-1"></span>태그 구성

태그는 Nimble Studio 리소스를 구성하기 위한 레이블 역할을 합니다. 최대 50개의 태그를 추가하여 리 소스를 식별, 구성, 필터링, 검색할 수 있습니다.

각 태그는 사용자가 정의하는 다음 두 부분으로 구성됩니다. 태그 키와 선택적 태그 값입니다(예: 키: domain 및 값: anycompanystudio.com).

설정을 완료한 후 언제든지 태그를 추가하거나 삭제할 수 있습니다. 태그에 대한 자세한 내용은 [AWS](https://docs.aws.amazon.com/kms/latest/developerguide/overview.html)  [리소스 태그 지정을](https://docs.aws.amazon.com/kms/latest/developerguide/overview.html) 참조하세요.

스튜디오 리소스에 태그를 추가려면

- 1. Add new tag(새 태그 추가가)를 선택합니다.
- 2. 태그 키를 입력합니다.
- 3. (선택 사항) 태그 값을 입력합니다.

# <span id="page-18-0"></span>스튜디오 삭제

더 이상 필요하지 않은 스튜디오는 삭제할 수 있습니다. 스튜디오를 삭제하면 스튜디오 인프라만 삭제 됩니다. 사용자 역할, 정책, 애플리케이션 데이터 같은 다른 AWS 리소스는 그대로 유지됩니다.

#### **A** Important

삭제한 스튜디오는 복구할 수 없습니다.

스튜디오를 삭제하려면

- 1. AWS Management Console에 로그인하고 [Nimble Studio](https://console.aws.amazon.com/nimblestudio/) 콘솔을 엽니다.
- 2. 스튜디오 개요를 선택합니다.
- 3. 작업을 선택한 후 스튜디오 삭제를 선택합니다.
- 4. **delete**를 입력한 다음 삭제를 선택합니다.

# <span id="page-19-0"></span>Amazon Nimble Studio에서의 보안

클라우드 AWS 보안이 최우선 과제입니다. AWS 고객은 가장 보안에 민감한 조직의 요구 사항을 충족 하도록 구축된 데이터 센터 및 네트워크 아키텍처의 혜택을 누릴 수 있습니다.

보안은 기업과 귀사 간의 공동 책임입니다. AWS [공동 책임 모델은](https://aws.amazon.com/compliance/shared-responsibility-model/) 이 사항을 클라우드의 보안 및 클라 우드 내 보안으로 설명합니다.

- 클라우드 보안 AWS 클라우드에서 AWS 서비스를 실행하는 인프라를 보호하는 역할을 합니다 AWS 클라우드. AWS 또한 안전하게 사용할 수 있는 서비스를 제공합니다. Amazon Nimble Studio 에 적용되는 규정 준수 프로그램에 대한 자세한 내용은 [규정 준수 프로그램의 범위에 속하는AWS 서](https://aws.amazon.com/compliance/services-in-scope/) [비스](https://aws.amazon.com/compliance/services-in-scope/) 를 참조하십시오.
- 클라우드에서의 보안 귀하의 책임은 사용하는 AWS 서비스에 따라 결정됩니다. 또한 귀하는 귀사 의 데이터의 민감도, 귀사의 요구 사항, 관련 법률 및 규정을 비롯한 기타 요소에 대해서도 책임이 있 습니다.

**A** Important

[보안 원칙 - AWS Well-Architected](https://docs.aws.amazon.com/wellarchitected/latest/security-pillar/welcome.html) 프레임워크를 읽고 숙지하는 것이 좋습니다. 이 문서에는 인 프라 보안의 주요 원칙이 포함되어 있습니다. AWS

이 설명서는 Nimble Studio 사용 시 공동 책임 모델을 적용하는 방법을 이해하는 데 도움이 됩니다. 다 음 주제에서는 보안 및 규정 준수 목표를 충족하도록 Nimble Studio을(를) 구성하는 방법을 보여줍니 다. 또한 Nimble Studio 리소스를 모니터링하고 보호하는 데 도움이 되는 다른 AWS 서비스를 사용하 는 방법도 알아봅니다.

# <span id="page-19-1"></span>추가 정보

- [보안 기둥 AWS Well-Architected 프레임워크](https://docs.aws.amazon.com/wellarchitected/latest/security-pillar/welcome.html)
- [AWS Cloud Development Kit \(AWS CDK\) \(AWS CDK\) 보안](https://docs.aws.amazon.com/cdk/latest/guide/security.html)
- [Amazon Virtual Private Cloud에서의 보안](https://docs.aws.amazon.com/vpc/latest/userguide/security.html)
- [AWS 보안 인증 정보](https://docs.aws.amazon.com/general/latest/gr/aws-security-credentials.html?id=docs_gateway)
- Amazon EC2의 보안
	- [Linux](https://docs.aws.amazon.com/AWSEC2/latest/UserGuide/ec2-security.html)

• [Windows](https://docs.aws.amazon.com/AWSEC2/latest/WindowsGuide/ec2-security.html)

# <span id="page-20-0"></span>보안 설정 AWS 계정

이 가이드에서는 리소스가 침해되었을 때 알림을 수신하고 특정 AWS 계정 사용자가 액세스할 수 있도 록 설정하는 방법을 보여줍니다. AWS 계정 리소스를 AWS 계정 보호하고 추적하려면 다음 단계를 완 료하세요.

내용

- [계정의 액세스 키를 삭제합니다.](#page-20-1)
- [다중 인증 활성화](#page-20-2)
- [CloudTrail 모두 활성화 AWS 리전](#page-21-0)
- [아마존 GuardDuty 및 알림 설정](#page-21-1)

### <span id="page-20-1"></span>계정의 액세스 키를 삭제합니다.

AWS Command Line Interface (AWS CLI) 또는 AWS API를 사용하여 AWS 리소스에 프로그래밍 방 식으로 액세스하도록 허용할 수 있습니다. 하지만 AWS 프로그래밍 방식의 액세스를 위해 루트 계정과 연결된 액세스 키를 만들거나 사용하지 않는 것이 좋습니다.

액세스 키가 여전히 있는 경우, 해당 액세스 키를 삭제하고 사용자를 생성하는 것이 좋습니다. 그런 다 음 호출하려는 API에 필요한 권한만 해당 사용자에게 부여하세요. 해당 사용자를 사용하여 액세스 키 를 발급할 수 있습니다.

<span id="page-20-2"></span>자세한 내용은 AWS 일반 참조 안내서의 [AWS 계정의 액세스 키 관리](https://docs.aws.amazon.com/general/latest/gr/managing-aws-access-keys.html)를 참조하세요.

### 다중 인증 활성화

[다중 인증](https://aws.amazon.com/iam/details/mfa/)(MFA)은 사용자 이름과 암호에 더해 인증 계층을 제공하는 보안 기능입니다.

MFA의 원리는 다음과 같습니다. 사용자 이름과 암호로 로그인한 후에 본인만 물리적으로 액세스할 수 있는 추가 정보도 제공해야 합니다. 이 정보는 전용 MFA 하드웨어 디바이스 또는 휴대 전화의 앱에서 가져올 수 있습니다.

[지원되는 MFA 디바이스 목록](https://aws.amazon.com/iam/details/mfa/)에서 사용하려는 MFA 디바이스 유형을 선택해야 합니다. 하드웨어 디바 이스의 경우 MFA 디바이스를 안전한 위치에 보관하세요.

가상 MFA 디바이스(예: 휴대 전화 앱)를 사용한다면 휴대 전화가 분실되거나 손상되는 경우 어떻게 할 지 생각해 둬야 합니다. 한 가지 방법은 사용하는 가상 MFA 디바이스를 안전한 장소에 보관하는 것입 니다. 또 다른 옵션은 두 개 이상의 디바이스를 동시에 활성화하거나 디바이스 키 복구에 가상 MFA 옵 션을 사용하는 것입니다.

MFA에 대한 자세한 내용은 [가상 다중 인증\(MFA\) 디바이스 활성화](https://docs.aws.amazon.com/IAM/latest/UserGuide/id_credentials_mfa_enable_virtual.html)를 참조하세요.

### 관련 리소스

- [다중 인증 시작하기](https://youtu.be/MWJtuthUs0w)
- [MFA AWS 사용에 대한 액세스 보안](https://aws.amazon.com/blogs/security/securing-access-to-aws-using-mfa-part-1/)

### <span id="page-21-0"></span>CloudTrail 모두 활성화 AWS 리전

를 사용하여 AWS 리소스의 모든 활동을 추적할 수 [AWS CloudTrail](https://aws.amazon.com/cloudtrail/)있습니다. CloudTrail 지금 켜는 것 이 좋습니다. 이렇게 하면 나중에 AWS 솔루션 설계자가 보안 또는 구성 문제를 해결하는 데 도움이 될 AWS Support 수 있습니다.

모두 CloudTrail 로그인할 수 있도록 하려면 [AWS CloudTrail 업데이트 — 모든 AWS 리전지역에서 켜](https://aws.amazon.com/blogs/aws/aws-cloudtrail-update-turn-on-in-all-regions-use-multiple-trails/) [기 및 다중 트레일 사용을](https://aws.amazon.com/blogs/aws/aws-cloudtrail-update-turn-on-in-all-regions-use-multiple-trails/) 참조하십시오.

자세히 CloudTrail 알아보려면 [켜기 CloudTrail: 사용자 AWS 계정환경의 API 활동 로깅을](https://www.youtube.com/watch?v=BJprWgompq0) 참조하십시 오. Nimble Studio를 CloudTrail 모니터링하는 방법을 알아보려면 Nimble Studio를 참조하십시오. [다음](#page-54-0) [을 사용하여 Nimble Studio 통화를 로깅합니다. AWS CloudTrail](#page-54-0)

### <span id="page-21-1"></span>아마존 GuardDuty 및 알림 설정

GuardDuty Amazon은 다음을 분석하고 처리하는 지속적 보안 모니터링 서비스입니다.

- [데이터 소스](https://docs.aws.amazon.com/guardduty/latest/ug/guardduty_data-sources.html#guardduty_data-sources)
- Amazon VPC 흐름 로그
- AWS CloudTrail 관리 이벤트 로그
- CloudTrail S3 데이터 이벤트 로그
- DNS 로그

Amazon은 사용자 AWS 환경 내에서 예상치 못한 잠재적으로 무단 악의적인 활동을 GuardDuty 식별 합니다. 악의적 활동에는 권한 에스컬레이션, 노출된 보안 인증 정보 사용 또는 악의적인 IP 주소나 도

메인과의 통신 같은 문제가 포함될 수 있습니다. 이러한 활동을 식별하기 위해 악성 IP 주소 및 도메인 목록, 기계 학습과 같은 위협 인텔리전스 피드를 GuardDuty 사용합니다. 예를 들어 멀웨어를 제공하거 나 비트코인을 채굴하는 손상된 Amazon EC2 인스턴스를 GuardDuty 탐지할 수 있습니다.

GuardDuty 또한 AWS 계정 액세스 행동을 모니터링하여 침해 징후가 있는지 확인합니다. 여기에는 한 번도 사용하지 않은 인스턴스에 배포된 인스턴스와 같이 승인되지 않은 인프라 배포가 포함됩니다. AWS 리전 또한 암호 강도를 줄이기 위한 암호 정책 변경과 같은 특이한 API 직접 호출도 포함됩니다.

GuardDuty [보안 조사 결과를 생성하여 AWS 환경 상태를 알려줍니다.](https://docs.aws.amazon.com/guardduty/latest/ug/guardduty_findings.html) GuardDuty 콘솔이나 [Amazon](https://docs.aws.amazon.com/guardduty/latest/ug/guardduty_findings_cloudwatch.html) [CloudWatch 이벤트를](https://docs.aws.amazon.com/guardduty/latest/ug/guardduty_findings_cloudwatch.html) 통해 이러한 결과를 볼 수 있습니다.

<span id="page-22-0"></span>Amazon SNS 주제 및 엔드포인트 설정

[Amazon SNS 설정 주제 및 엔드포인트 설정](https://docs.aws.amazon.com/guardduty/latest/ug/guardduty_findings_cloudwatch.html#guardduty_cloudwatch_severity_notification) 자습서의 지침을 따르세요.

GuardDuty 검색 결과를 위한 EventBridge 이벤트를 설정합니다.

GuardDuty 생성되는 모든 검색 결과에 대해 이벤트를 EventBridge 전송하는 규칙을 만드세요.

GuardDuty 검색 결과에 대한 EventBridge 이벤트를 만들려면

- 1. Amazon EventBridge 콘솔에 로그인: <https://console.aws.amazon.com/events/>
- 2. 탐색 창에서 규칙을 선택합니다. 그런 다음 규칙 생성을 선택합니다.
- 3. 새 규칙의 이름과 설명을 입력합니다. 다음을 선택합니다.
- 4. AWS 이벤트 소스로 이벤트 또는 EventBridge 파트너 이벤트를 선택한 상태로 두십시오.
- 5. 이벤트 패턴에서 이벤트 소스로 AWS 서비스를 선택합니다. 다음은 GuardDuty AWS 서비스용이 고, GuardDuty 검색은 이벤트 유형용입니다. 이것은 [Amazon SNS 주제 및 엔드포인트 설정에](#page-22-0)서 생성한 주제입니다.
- 6. 다음을 선택합니다.
- 7. 대상 1에서 AWS 서비스를 선택합니다. 대상 선택 드롭다운에서 SNS 주제를 선택합니다. 그런 다 음 GuardDuty\_to\_email 주제를 선택합니다.
- 8. 추가 설정 섹션에서 대상 입력 구성 드롭다운을 사용하여 입력 변환기를 선택합니다. 입력 변환기 구성을 선택합니다.
- 9. 대상 입력 변환기 섹션의 입력 경로 필드에 다음 코드를 입력합니다.

"severity": "\$.detail.severity",

{

```
 "Account_ID": "$.detail.accountId", 
     "Finding_ID": "$.detail.id", 
     "Finding_Type": "$.detail.type", 
     "region": "$.region", 
     "Finding_description": "$.detail.description"
}
```
10. 이메일의 형식을 지정하려면 템플릿 필드에 다음 코드를 입력합니다.

```
"AWS <Account_ID> has a severity <severity> GuardDuty finding type <Finding_Type>
 in the <region> region."
"Finding Description:"
"<Finding_description>. "
"For more details open the GuardDuty console at https://console.aws.amazon.com/
guardduty/home?region=<region>#/findings?search=id=<Finding_ID>"
```
- 11. 생성을 선택하세요. 다음을 선택합니다.
- 12. (선택 사항) 태그를 사용하여 리소스를 추적하는 경우 태그를 추가하세요. AWS
- 13. 다음을 선택합니다.
- 14. 규칙을 검토합니다. 그런 다음 규칙 생성을 선택합니다.

이제 AWS 계정 보안을 설정했으므로 특정 사용자에게 액세스 권한을 부여하고 리소스가 침해될 경우 알림을 받을 수 있습니다.

### <span id="page-23-0"></span>Amazon Nimble Studio 데이터 보호

AWS [공동 책임 모델](https://aws.amazon.com/compliance/shared-responsibility-model/) 의 데이터 보호에 적용됩니다Amazon Nimble Studio. 이 모델에 설명된 대로 AWS 는 모든 데이터를 실행하는 글로벌 인프라를 보호하는 역할을 AWS 클라우드합니다. 이 인프라 에서 호스팅되는 콘텐츠에 대한 제어를 유지하는 것은 사용자의 책임입니다. 사용하는 AWS 서비스 의 보안 구성과 관리 작업에 대한 책임도 사용자에게 있습니다. 데이터 프라이버시에 대한 자세한 내용은 [데이터 프라이버시 FAQ](https://aws.amazon.com/compliance/data-privacy-faq)를 참조하세요. 유럽의 데이터 보호에 대한 자세한 내용은AWS 보안 블로그의 [AWS 공동 책임 모델 및 GDPR](https://aws.amazon.com/blogs/security/the-aws-shared-responsibility-model-and-gdpr/) 블로그 게시물을 참조하세요.

데이터 보호를 위해 AWS 계정 자격 증명을 보호하고 AWS IAM Identity Center OR AWS Identity and Access Management (IAM) 을 사용하여 개별 사용자를 설정하는 것이 좋습니다. 이 방식을 사용하면 각 사용자에게 자신의 직무를 충실히 이행하는 데 필요한 권한만 부여됩니다. 또한 다음과 같은 방법으 로 데이터를 보호하는 것이 좋습니다.

• 각 계정에 다중 인증(MFA)을 사용합니다.

- SSL/TLS를 사용하여 리소스와 통신할 수 있습니다. AWS TLS 1.2는 필수이며 TLS 1.3을 권장합니 다.
- 를 사용하여 API 및 사용자 활동 로깅을 설정합니다. AWS CloudTrail
- 포함된 모든 기본 보안 제어와 함께 AWS 암호화 솔루션을 사용하십시오 AWS 서비스.
- Amazon Macie와 같은 고급 관리형 보안 서비스를 사용하여 Amazon S3에 저장된 민감한 데이터를 검색하고 보호합니다.
- 명령줄 인터페이스 또는 API를 AWS 통해 액세스할 때 FIPS 140-2로 검증된 암호화 모듈이 필요 한 경우 FIPS 엔드포인트를 사용하십시오. 사용 가능한 FIPS 엔드포인트에 대한 자세한 내용은 [Federal Information Processing Standard\(FIPS\) 140-2](https://aws.amazon.com/compliance/fips/)를 참조하십시오.

고객의 이메일 주소와 같은 기밀 정보나 중요한 정보는 태그나 이름 필드와 같은 자유 양식 필드에 입 력하지 않는 것이 좋습니다. 여기에는 콘솔, API Nimble Studio 또는 AWS 서비스 SDK를 사용하거나 다른 방법으로 작업하는 경우가 포함됩니다. AWS CLI AWS 이름에 사용되는 태그 또는 자유 형식 텍 스트 필드에 입력하는 모든 데이터는 청구 또는 진단 로그에 사용될 수 있습니다. 외부 서버에 URL을 제공할 때 해당 서버에 대한 요청을 검증하기 위해 보안 인증 정보를 URL에 포함시켜서는 안 됩니다.

AWS [공동 책임 모델은](https://aws.amazon.com/compliance/shared-responsibility-model) Amazon Nimble Studio의 데이터 보호에 적용됩니다. 이 모델에 설명된 대로 AWS 은 모든 모델을 실행하는 글로벌 인프라를 보호하는 역할을 합니다. AWS 클라우드이 인프라에 서 호스팅되는 콘텐츠에 대한 제어를 유지하는 것은 사용자의 책임입니다. 이 콘텐츠에는 AWS 서비스 사용하는 보안 구성 및 관리 작업이 포함됩니다.

데이터 프라이버시에 대한 자세한 내용은 [데이터 프라이버시 FAQ를](https://aws.amazon.com/compliance/data-privacy-faq) 참조하세요. 유럽 연합의 데이터 보호에 대한 자세한 내용은 [GDPR 센터](https://aws.amazon.com/compliance/gdpr-center/)를 참조하세요.

# <span id="page-24-0"></span>저장 중 암호화

Nimble Studio는 [AWS Key Management Service \(AWS KMS\)에](https://aws.amazon.com/kms) 저장된 암호화 키를 사용한 저장 데이 터 암호화를 통해 민감한 스튜디오 데이터를 보호합니다. Nimble Studio가 제공되는 모든 AWS 리전 곳에서 저장 중 암호화를 사용할 수 있습니다. 암호화되는 스튜디오 데이터에는 모든 리소스 유형의 이 름과 설명은 물론 스튜디오 구성 요소 스크립트, 스크립트 파라미터, 마운트 지점, 공유 이름 및 기타 데 이터가 포함됩니다.

데이터를 암호화하면 유효한 키 없이는 어떤 사용자나 애플리케이션도 디스크에 저장된 민감한 데이 터를 읽을 수 없습니다. 암호화된 데이터는 안전하게 저장될 수 있으며 관리형 키에 대한 액세스가 승 인된 당사자만 복호화할 수 있습니다.

Nimble Studio가 저장된 데이터를 암호화하는 데 사용하는 방법에 AWS KMS 대한 자세한 내용은 을 참조하십시오. [Amazon Nimble Studio의 키 관리](#page-26-0)

### 키와 함께 권한 부여 사용 AWS KMS

권한 부여는 [AWS 보안](https://docs.aws.amazon.com/IAM/latest/UserGuide/intro-structure.html#intro-structure-principal) 주체가 암호화 작업에 AWS KMS 키를 사용할 수 있도록 하는 정책 수단입니 다. 또한 DescribeKey 명령을 사용하여 KMS 키를 보고 권한 부여를 생성 및 관리하도록 할 수 있습 니다.

권한 부여는 일반적으로 통합하여 AWS 서비스 저장된 데이터를 암호화하는 AWS KMS 데 사용됩니 다. 서비스는 계정의 사용자를 대신하여 권한 부여를 만들고, 권한을 사용하고, 작업이 완료되는 즉시 권한 부여를 폐기합니다.

Nimble Studio가 스튜디오를 생성하면 사용자 역할과 관리자 역할이라는 두 가지 역할이 Nimble Studio 포털 사용자에게 제공됩니다. Nimble Studio는 이러한 역할의 고객 관리형 키에 대한 권한 부여 를 생성하여 이 역할에 스튜디오에서 암호화된 데이터에 대한 액세스 권한을 제공합니다.

#### A Important

권한 부여를 삭제하면 관리자가 새 권한 부여를 생성할 때까지 사용자는 Nimble Studio 포털을 사용할 수 없게 됩니다.

권한 부여 AWS 서비스 사용 방법에 대한 자세한 내용은 서비스 [AWS 서비스 사용 설명서 AWS KMS](https://docs.aws.amazon.com/kms/latest/developerguide/service-integration.html)  [또는 개발자 안내서의 사용 방법 또는 저장 시 암호화](https://docs.aws.amazon.com/kms/latest/developerguide/service-integration.html) 항목을 참조하십시오.

### <span id="page-25-0"></span>전송 중 암호화

다음 표는 전송 중 데이터가 암호화되는 방법에 대한 정보를 제공합니다. 해당하는 경우 Nimble Studio 의 다른 데이터 보호 방법도 나열됩니다.

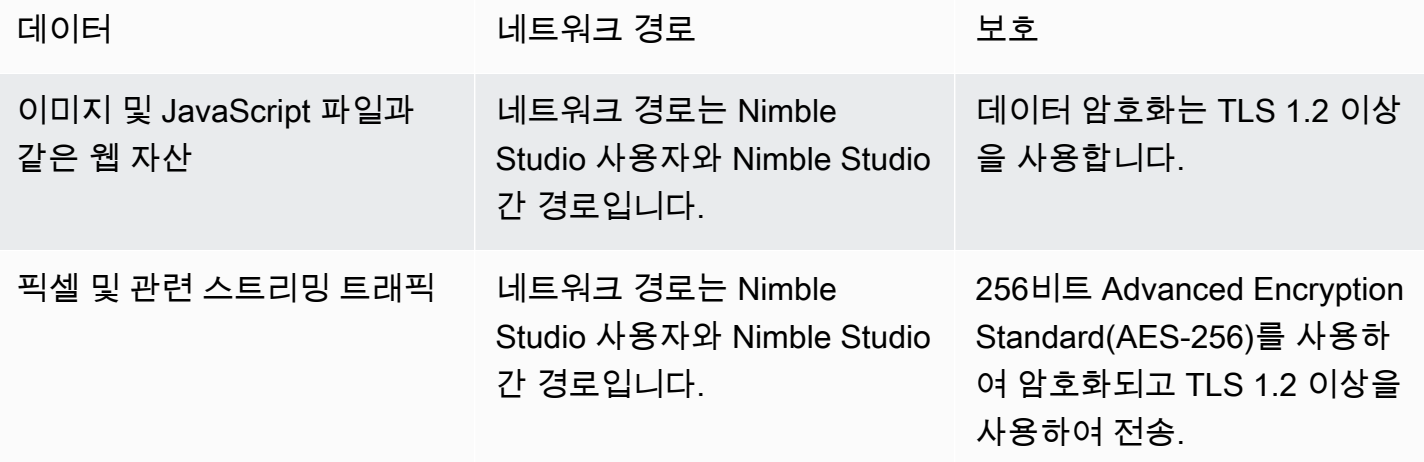

API 트래픽 경로는 Nimble Studio 사용자 와 Nimble Studio 간 경로입니 다.

TLS 1.2 이상을 사용하여 암호 화. 연결 생성 요청은 SigV4를 사용하여 서명됩니다.

### <span id="page-26-0"></span>Amazon Nimble Studio의 키 관리

새 테이블을 생성할 때 다음 키 중 하나를 선택하여 스튜디오 데이터를 암호화할 수 있습니다.

- AWS 소유한 KMS 키 기본 암호화 유형. 키는 Nimble Studio가 소유합니다(추가 비용 없음).
- 고객 관리형 KMS 키 키는 사용자의 계정에 저장되며 사용자가 생성, 소유, 관리합니다. 키를 완전 히 제어할 수 있습니다. AWS KMS 요금이 부과됩니다.

AWS Key Management Service (AWS KMS) 에서 고객이 관리하는 KMS 키를 삭제하는 것은 파괴적 이며 잠재적으로 위험할 수 있습니다. 이렇게 하면 키와 연결된 키 구성 요소와 모든 메타데이터가 되 돌릴 수 없는 방식으로 삭제됩니다. 고객 관리형 KMS 키가 삭제된 후에는 해당 키로 암호화된 데이터 를 더 이상 복호화할 수 없습니다. 즉, 데이터를 복구할 수 없게 됩니다.

고객이 키를 삭제하기 전에 최대 30일의 대기 시간을 AWS KMS 주는 이유가 바로 여기에 있습니다. 기 본 대기 기간은 30일입니다.

대기 기간에 대해

고객 관리형 KMS 키를 삭제하는 것은 안전하지 않으며 위험할 수 있기 때문에 대기 기간을 7~30일로 설정해야 합니다. 기본 대기 기간은 30일입니다.

그러나 실제 대기 기간은 예약한 대기 기간보다 최대 24시간 더 길어질 수 있습니다. 키가 삭제될 실제 날짜와 시간을 확인하려면 [DescribeKey작](https://docs.aws.amazon.com/kms/latest/APIReference/API_DescribeKey.html)업을 사용하십시오. [AWS KMS 콘솔의](https://docs.aws.amazon.com/kms/latest/developerguide/viewing-keys-console.html#viewing-details-navigate) 키 세부 정보 페이지 에 있는 일반 구성 섹션에서 예약된 삭제 날짜를 확인할 수도 있습니다. 시간대를 확인하세요.

대기 기간 동안 고객 관리형 키의 상태 및 키 상태는 삭제 대기 중입니다.

- 삭제 대기 중인 고객 관리형 KMS 키는 어떠한 [암호화 작업에](https://docs.aws.amazon.com/kms/latest/developerguide/concepts.html#cryptographic-operations)도 사용할 수 없습니다.
- AWS KMS 삭제 보류 중인 고객 관리 [AWS KMS 키의 백업 키는 교체하지](https://docs.aws.amazon.com/kms/latest/developerguide/rotate-keys.html#rotate-keys-how-it-works) 않습니다.

고객 관리 AWS KMS 키 삭제에 대한 자세한 내용은 [고객 마스터 키 삭제를](https://docs.aws.amazon.com/kms/latest/developerguide/deleting-keys.html) 참조하십시오.

# <span id="page-27-0"></span>데이터 보안 조치

데이터 보호를 위해 AWS Identity and Access Management (IAM) 을 AWS 계정 사용하여 자격 증명을 보호하고 개별 계정을 설정하는 것이 좋습니다. 이 방식을 사용하면 각 사용자에게 자신의 직무를 충실 히 이행하는 데 필요한 권한만 부여됩니다. 또한 다음과 같은 방법으로 데이터를 보호하는 것이 좋습니 다.

- 각 계정에 다중 인증(MFA)을 사용합니다.
- SSL/TLS를 사용하여 리소스와 통신하세요. AWS TLS 1.2 이상을 권장합니다.
- 를 사용하여 API 및 사용자 활동 로깅을 설정합니다. AWS CloudTrail
- 포함된 모든 기본 보안 제어와 함께 AWS 암호화 솔루션을 사용하십시오 AWS 서비스.
- 명령줄 인터페이스 또는 API를 통해 AWS 에 액세스할 때 FIPS 140-2 검증된 암호화 모듈이 필요한 경우 FIPS 엔드포인트를 사용합니다. 사용 가능한 FIPS 엔드포인트에 대한 자세한 내용은 [Federal](https://aws.amazon.com/compliance/fips)  [Information Processing Standard\(FIPS\) 140-2](https://aws.amazon.com/compliance/fips)를 참조하십시오.

이름 필드와 같은 자유 형식 필드에 고객 계정 번호 같은 민감한 식별 정보를 절대 입력하지 마세요. 여 기에는 Amazon Nimble Studio 또는 기타 콘솔 AWS CLI, API 또는 AWS 서비스 SDK를 사용하여 작업 하는 경우가 포함됩니다. AWS Amazon Nimble Studio 또는 기타 서비스에 입력하는 데이터는 캡처되 어 진단 로그에 포함될 수 있습니다. 외부 서버에 URL을 제공할 때 해당 서버에 대한 요청을 검증하기 위해 자격 증명 정보를 URL에 포함하지 마십시오.

### <span id="page-27-1"></span>진단 데이터 및 지표

배포 및 삭제 과정에서 Amazon Nimble Studio는 문제를 진단하고 Nimble Studio의 기능 및 사용자 경 험을 개선하는 데 사용하는 특정 지표를 수집합니다. StudioBuilder

수집되는 지표의 유형

- 사용 정보 실행되는 일반 명령 및 하위 명령.
- 오류 및 진단 정보 종료 코드, 내부 예외 이름, 실패 등 실행되는 명령의 상태 및 기간.
- 시스템 및 환경 정보 Python 버전 WindowsLinux, 운영 체제 (, 또는macOS), 실행 환경. **StudioBuilder**

# <span id="page-28-0"></span>Amazon Nimble Studio의 Identity and Access Management

AWS Identity and Access Management (IAM) 은 관리자가 AWS 리소스에 대한 액세스를 안전하게 제 어하는 데 도움이 AWS 서비스 되는 도구입니다. 관리자는 어떤 사용자가 Amazon Nimble Studio 리 소스를 사용할 수 있도록 인증(로그인) 및 권한 부여(권한 있음)될 수 있는지 제어합니다. IAM은 추가 AWS 서비스 비용 없이 사용할 수 있습니다.

### 주제

- [고객](#page-28-1)
- [자격 증명을 통한 인증](#page-29-0)
- [정책을 사용한 액세스 관리](#page-31-0)
- [Amazon Nimble Studio에서 IAM을 사용하는 방법](#page-33-0)
- [Amazon Nimble Studio의 자격 증명 기반 정책 예제](#page-39-0)
- [AWS 아마존 님블 스튜디오의 관리형 정책](#page-40-0)
- [교차 서비스 혼동된 대리인 방지](#page-49-0)
- [Amazon Nimble Studio 자격 증명 및 액세스 문제 해결](#page-51-0)

### <span id="page-28-1"></span>고객

님블 스튜디오에서 수행하는 작업에 따라 AWS Identity and Access Management (IAM) 사용 방법 (IAM) 이 다릅니다.

서비스 사용자 - Nimble Studio 서비스를 사용하여 작업을 수행한다면 서비스 사용자입니다. 이 경우 할당된 리소스에 액세스하는 데 필요한 보안 인증 정보와 권한을 관리자가 제공합니다. 더 많은 Nimble Studio 기능을 사용하여 작업을 수행하게 되면 추가 권한이 필요할 수 있습니다. 액세스 권한 관리 방식 을 이해하면 적절한 권한을 관리자에게 요청할 수 있습니다. Nimble Studio의 기능에 액세스할 수 없는 경우 [Amazon Nimble Studio 자격 증명 및 액세스 문제 해결](#page-51-0)을 참조하세요.

서비스 관리자 - 회사에서 Nimble Studio 리소스를 책임지고 있다면 Nimble Studio에 대한 전체 액세스 권한을 가지고 있을 것입니다. 서비스 관리자는 직원이 액세스해야 하는 Nimble Studio 기능과 리소스 를 결정합니다. 그런 다음 관리자에게 요청을 제출하여 서비스 사용자의 권한을 변경합니다. 이 페이지 의 정보를 검토하여 IAM의 기본 개념을 이해하십시오. 회사가 Nimble Studio에서 IAM을 사용하는 방 법에 대해 자세히 알아보려면 [Amazon Nimble Studio에서 IAM을 사용하는 방법을](#page-33-0) 참조하세요.

# <span id="page-29-0"></span>자격 증명을 통한 인증

인증은 ID 자격 증명을 AWS 사용하여 로그인하는 방법입니다. 를 사용하여 [로그인하는 방법에 대한](https://docs.aws.amazon.com/IAM/latest/UserGuide/console.html) [자세한 내용은 IAM 사용 설명서의 IAM 사용자 또는 루트 AWS Management Console 사용자로 로그인](https://docs.aws.amazon.com/IAM/latest/UserGuide/console.html) [을](https://docs.aws.amazon.com/IAM/latest/UserGuide/console.html) 참조하십시오. AWS Management Console

AWS 계정 루트 사용자 또는 사용자로 인증 (로그인 AWS) 하거나 IAM 역할을 맡아야 합니다. 회사의 Single Sign-On(SSO) 인증을 사용하거나 Google 또는 Facebook을 사용하여 로그인할 수도 있습니다. 이러한 경우 관리자는 이전에 IAM 역할을 사용하여 자격 증명 연동을 설정한 것입니다. 다른 회사의 자 격 증명을 AWS 사용하여 액세스하는 경우 간접적으로 역할을 수임하는 것입니다.

[AWS Management Console에](https://console.aws.amazon.com/) 직접 로그인하려면 루트 사용자 이메일 주소 또는 사용자 이름과 암호 를 사용하세요. 루트 사용자 또는 사용자 액세스 키를 사용하여 프로그래밍 방식으로 AWS 에 액세스 할 수 있습니다.

AWS 자격 증명을 사용하여 요청에 암호로 서명할 수 있는 SDK 및 명령줄 도구를 제공합니다. AWS 도구를 사용하지 않는 경우 직접 요청에 서명하세요. 이렇게 하려면 인바운드 API 요청을 인증하기 위 한 프로토콜인 서명 버전 4를 사용합니다. 요청 인증에 대한 자세한 내용은 AWS 일반 참조 의 [서명 버](https://docs.aws.amazon.com/general/latest/gr/signature-version-4.html) [전 4 서명 프로세스를](https://docs.aws.amazon.com/general/latest/gr/signature-version-4.html) 참조하세요.

사용하는 인증 방법에 상관 없이 추가 보안 정보를 제공해야 할 수도 있습니다. 예를 들어, AWS 계정의 보안을 강화하기 위해 다단계 인증 (MFA) 을 사용할 것을 권장합니다. 자세한 내용은 IAM 사용 설명서 의 [AWS에서 다중 인증\(MFA\) 사용을](https://docs.aws.amazon.com/IAM/latest/UserGuide/id_credentials_mfa.html) 참조하세요.

#### AWS 계정 루트 사용자

계정을 AWS 계정처음 만들 때는 먼저 계정의 모든 AWS 서비스 정보와 리소스에 완전히 액세스할 수 있는 단일 로그인 ID로 시작합니다. 이 ID를 AWS 계정 루트 사용자라고 하며, 계정을 만들 때 사용한 이메일 주소와 비밀번호로 로그인하여 액세스할 수 있습니다. 일상적인 작업, 심지어 관리 작업의 경우 에도 루트 사용자를 사용하지 않는 것이 좋습니다. 대신, [IAM 사용자를 처음 생성할 때만 루트 사용자](https://docs.aws.amazon.com/IAM/latest/UserGuide/best-practices.html#create-iam-users) [를 사용하는 모범 사례를](https://docs.aws.amazon.com/IAM/latest/UserGuide/best-practices.html#create-iam-users) 준수합니다. 그런 다음 루트 사용자 자격 증명을 안전하게 보관하고 몇 가지 계정 및 서비스 관리 태스크를 수행할 때만 사용합니다.

#### 사용자 및 그룹

[사용자란 단일 사용자](https://docs.aws.amazon.com/IAM/latest/UserGuide/id_users.html) 또는 애플리케이션에 대한 특정 권한을 가진 사용자 내의 ID입니다. AWS 계정 사용자에게는 장기 보안 인증 정보 또는 액세스 키 세트가 있을 수 있습니다. 액세스 키를 생성하는 방 법은 IAM 사용 설명서의 [IAM 사용자의 액세스 키 관리](https://docs.aws.amazon.com/IAM/latest/UserGuide/id_credentials_access-keys.html)를 참조하세요. 사용자의 액세스 키를 생성할 때 는 키 페어를 확인하고 안전하게 저장하세요. 비밀 액세스 키는 향후에 복구할 수 없습니다. 그 대신 새 액세스 키 페어를 생성하세요.

[IAM 그룹](https://docs.aws.amazon.com/IAM/latest/UserGuide/id_groups.html)은 사용자 모음을 지정하는 자격 증명입니다. 사용자는 그룹으로 로그인할 수 없습니다. 그룹 을 사용하여 여러 사용자의 권한을 한 번에 지정할 수 있습니다. 그룹을 사용하면 대규모 사용자 집합 의 권한을 더 쉽게 관리할 수 있습니다. 예를 들어, IAMAdmins라는 그룹이 있고 이 그룹에 IAM 리소스 를 관리할 권한을 부여할 수 있습니다.

사용자는 역할과 다릅니다. 사용자는 한 사람 또는 애플리케이션과 고유하게 연결되지만, 역할은 해당 역할이 필요한 사람이라면 누구나 수임할 수 있습니다. 사용자는 영구적인 장기 보안 인증 정보를 가지 고 있지만, 역할은 임시 보안 인증 정보만 제공합니다. 자세한 내용은 IAM 사용 설명서의 [IAM 사용자](https://docs.aws.amazon.com/IAM/latest/UserGuide/id.html#id_which-to-choose) [\(역할이 아님\)를 생성해야 하는 경우](https://docs.aws.amazon.com/IAM/latest/UserGuide/id.html#id_which-to-choose)를 참조하세요.

#### IAM 역할

[IAM 역할은](https://docs.aws.amazon.com/IAM/latest/UserGuide/id_roles.html) 특정 권한을 가진 사용자 AWS 계정 내의 자격 증명입니다. 이 역할은 사용자와 비슷하지 만, 특정 개인과 연결되지 않습니다. 역할을 AWS Management Console [전환하여](https://docs.aws.amazon.com/IAM/latest/UserGuide/id_roles_use_switch-role-console.html) 에서 일시적으로 IAM 역할을 맡을 수 있습니다. AWS CLI 또는 AWS API 작업을 호출하거나 사용자 지정 URL을 사용하 여 역할을 수임할 수 있습니다. 역할 사용 방법에 대한 자세한 정보는 IAM 사용 설명서의 [IAM 역할 사](https://docs.aws.amazon.com/IAM/latest/UserGuide/id_roles_use.html) [용](https://docs.aws.amazon.com/IAM/latest/UserGuide/id_roles_use.html)을 참조하세요.

임시 보안 인증이 있는 IAM 역할은 다음과 같은 상황에서 유용합니다:

- 임시 사용자 권한 사용자는 IAM 역할을 수임하여 특정 작업에 대한 다양한 권한을 임시로 받을 수 있습니다.
- 연동 사용자 액세스 사용자를 생성하는 대신 엔터프라이즈 사용자 디렉토리 또는 웹 ID 공급자의 기존 ID를 사용할 수 있습니다. AWS Directory Service이 사용자를 페더레이션 사용자라고 합니다. AWS 에서는 [자격 증명 공급자를](https://docs.aws.amazon.com/IAM/latest/UserGuide/id_roles_providers.html) 통해 액세스가 요청되면 페더레이션 사용자에게 역할을 할당합니 다. 페더레이션 사용자에 대한 자세한 내용은 IAM 사용 설명서의 [페더레이션 사용자 및 역할을](https://docs.aws.amazon.com/IAM/latest/UserGuide/introduction_access-management.html#intro-access-roles) 참조 하세요.
	- 멤버십 Nimble Studio는 '멤버십'이라는 개념을 사용하여 특정 시작 프로파일에 대한 액세스 권 한을 사용자에게 제공합니다. 스튜디오 관리자는 IAM 정책을 작성하거나 이해할 필요 없이 멤버 십을 통해 사용자에게 리소스 액세스 권한을 위임할 수 있습니다. Nimble Studio 관리자가 시작 프 로파일에서 사용자의 멤버십을 생성하면 사용자는 시작 프로파일을 사용하는 데 필요한 IAM 작업 (예: 해당 시작 프로파일을 사용하여 속성 보기 및 스트리밍 세션 시작)을 수행할 권한이 부여됩니 다.
	- 서비스 역할 서비스 역할은 서비스가 사용자를 대신하여 태스크를 수행하기 위해 맡는 [IAM 역](https://docs.aws.amazon.com/IAM/latest/UserGuide/id_roles.html) [할](https://docs.aws.amazon.com/IAM/latest/UserGuide/id_roles.html)입니다. 서비스 역할은 해당 계정 내에서만 액세스를 제공하며 다른 계정의 서비스에 대한 액세 스를 부여하는 데 사용할 수 없습니다. 관리자는 IAM 내에서 서비스 역할을 생성, 수정, 삭제할 수 있습니다. 자세한 내용은 IAM 사용 설명서의 [AWS 서비스에 대한 권한을 위임할 역할 생성을](https://docs.aws.amazon.com/IAM/latest/UserGuide/id_roles_create_for-service.html) 참조 하세요.
- 서비스 연결 역할 서비스 연결 역할은 에 연결된 서비스 역할의 한 유형입니다. AWS 서비스서비 스는 사용자를 대신하여 작업을 수행하기 위해 역할을 수임할 수 있습니다. Nimble Studio는 서비 스 연결 역할을 지원하지 않습니다.
- Amazon EC2에서 실행되는 애플리케이션 IAM 역할을 사용하여 EC2 인스턴스에서 실행되고 API 요청을 AWS CLI 하는 애플리케이션의 임시 자격 증명을 관리할 수 있습니다. AWS 이는 EC2 인스 턴스 내에 액세스 키를 저장할 때 권장되는 방법입니다. EC2 인스턴스에 AWS 역할을 할당하고 모 든 애플리케이션에서 사용할 수 있게 하려면 인스턴스에 연결된 인스턴스 프로필을 생성합니다. 인 스턴스 프로파일에는 역할이 포함되어 있으며 EC2 인스턴스에서 실행되는 프로그램이 임시 보안 인 증 정보를 얻을 수 있습니다. 자세한 내용은 IAM 사용 설명서의 [IAM 역할을 사용하여 Amazon EC2](https://docs.aws.amazon.com/IAM/latest/UserGuide/id_roles_use_switch-role-ec2.html)  [인스턴스에서 실행되는 애플리케이션에 권한 부여](https://docs.aws.amazon.com/IAM/latest/UserGuide/id_roles_use_switch-role-ec2.html)를 참조하세요.

IAM 역할을 사용할지 또는 사용자를 사용할지를 알아보려면 IAM 사용 설명서의 [IAM 역할\(사용자가 아](https://docs.aws.amazon.com/IAM/latest/UserGuide/id.html#id_which-to-choose_role) [님\)을 만들어야 하는 경우를](https://docs.aws.amazon.com/IAM/latest/UserGuide/id.html#id_which-to-choose_role) 참조하세요.

### <span id="page-31-0"></span>정책을 사용한 액세스 관리

정책을 생성하고 이를 IAM ID 또는 리소스에 AWS 연결하여 액세스를 제어할 수 있습니다. AWS 정책 은 자격 증명 또는 리소스와 연결될 때 AWS 해당 권한을 정의하는 객체입니다. 루트 사용자 또는 사용 자로 로그인하거나 IAM 역할을 수임할 수 있습니다. 그런 다음 요청을 하면 관련 ID 기반 또는 리소스 기반 정책을 AWS 평가합니다. 정책의 권한이 요청 허용 또는 거부 여부를 결정합니다. 대부분의 정책 은 JSON 문서로 저장됩니다. AWS JSON 정책 문서의 구조와 콘텐츠에 대한 자세한 정보는 IAM 사용 설명서의 [JSON 정책 개요를](https://docs.aws.amazon.com/IAM/latest/UserGuide/access_policies.html#access_policies-json) 참조하세요.

관리자는 AWS JSON 정책을 사용하여 누가 무엇에 액세스할 수 있는지 지정할 수 있습니다. 즉, 어떤 보안 주체가 어떤 리소스에서 어떤 조건으로 작업을 수행할 수 있는지 지정할 수 있습니다.

모든 IAM 개체(사용자 또는 역할)는 처음에는 권한이 없습니다. 다시 말해, 기본적으로 사용자는 아무 작업도 수행할 수 없으며, 자신의 암호를 변경할 수도 없습니다. 사용자에게 태스크를 수행할 권한을 부여하기 위해 관리자는 사용자에게 권한 정책을 연결해야 합니다. 또한 관리자는 의도한 권한을 가지 고 있는 그룹에 사용자를 추가할 수 있습니다. 관리자가 그룹에 권한을 부여하면 그룹의 모든 사용자가 해당 권한을 받습니다.

IAM 정책은 태스크를 수행하기 위해 사용하는 방법과 상관없이 작업에 대한 권한을 정의합니다. 예를 들어, iam:GetRole태스크를 허용하는 정책이 있다고 가정합니다. 해당 정책을 사용하는 사용자는 AWS Management Console, AWS CLI, 또는 AWS API에서 역할 정보를 가져올 수 있습니다.

### 보안 인증 기반 정책

자격 증명 기반 정책은 사용자, 사용자 그룹 또는 역할과 같은 자격 증명에 연결할 수 있는 JSON 권한 정책 문서입니다. 이러한 정책은 사용자와 역할이 어떤 리소스에서 어떤 조건으로 어떤 작업을 수행할 수 있는지 제어합니다. 자격 증명 기반 정책을 생성하는 방법을 알아보려면 IAM 사용 설명서의 [IAM 정](https://docs.aws.amazon.com/IAM/latest/UserGuide/access_policies_create.html) [책 생성](https://docs.aws.amazon.com/IAM/latest/UserGuide/access_policies_create.html)을 참조하세요.

자격 증명 기반 정책은 인라인 정책 또는 관리형 정책으로 한층 더 분류할 수 있습니다. 인라인 정책은 단일 사용자, 그룹 또는 역할에 직접 포함됩니다. 관리형 정책은 내 여러 사용자, 그룹 및 역할에 연결할 수 있는 독립형 정책입니다. AWS 계정관리형 정책에는 AWS 관리형 정책과 고객 관리형 정책이 포함 됩니다. 관리형 정책 또는 인라인 정책을 선택하는 방법을 알아보려면 IAM 사용 설명서의 [관리형 정책](https://docs.aws.amazon.com/IAM/latest/UserGuide/access_policies_managed-vs-inline.html#choosing-managed-or-inline) [과 인라인 정책을](https://docs.aws.amazon.com/IAM/latest/UserGuide/access_policies_managed-vs-inline.html#choosing-managed-or-inline) 참조하세요.

리소스 기반 정책

리소스 기반 정책은 리소스에 연결하는 JSON 정책 설명서입니다. 리소스 기반 정책의 예는 IAM 역할 신뢰 정책과 Amazon S3 버킷 정책입니다. 리소스 기반 정책을 지원하는 서비스에서 서비스 관리자는 이러한 정책을 사용하여 특정 리소스에 대한 액세스를 통제할 수 있습니다. 정책이 연결된 리소스의 경 우 정책은 지정된 보안 주체가 해당 리소스에서 어떤 조건으로 어떤 작업을 수행할 수 있는지 정의합니 다. 리소스 기반 정책에서 [보안 주체를 지정](https://docs.aws.amazon.com/IAM/latest/UserGuide/reference_policies_elements_principal.html)합니다. 보안 주체에는 계정, 사용자, 역할, 연동 사용자 등 이 포함될 수 있습니다. AWS 서비스

리소스 기반 정책은 해당 서비스에 있는 인라인 정책입니다. IAM의 AWS 관리형 정책은 리소스 기반 정책에 사용할 수 없습니다.

Nimble Studio의 액세스 제어 목록(ACL)

액세스 제어 목록(ACL)은 어떤 보안 주체(계정 멤버, 사용자 또는 역할)가 리소스에 액세스할 수 있는 권한을 가지고 있는지를 제어합니다. ACL은 리소스 기반 정책과 유사하지만 JSON 정책 문서 형식을 사용하지 않습니다.

ACL을 지원하는 서비스의 예로는 아마존 S3와 아마존 VPC가 있습니다. AWS WAF ACL에 대해 자세 히 알아보려면 Amazon Simple Storage Service 개발자 안내서의 [ACL\(액세스 제어 목록\) 개요를](https://docs.aws.amazon.com/AmazonS3/latest/dev/acl-overview.html) 참조 하십시오.

기타 정책 타입

AWS 일반적이지 않은 추가 정책 유형을 지원합니다. 이러한 정책 타입은 더 일반적인 정책 타입에 따 라 사용자에게 부여되는 최대 권한을 설정할 수 있습니다.

- 권한 경계 권한 경계는 자격 증명 기반 정책에 따라 IAM 엔터티(IAM 사용자 또는 역할)에 부여할 수 있는 최대 권한을 설정하는 고급 기능입니다. 개체에 대한 권한 경계를 설정할 수 있습니다. 그 결 과로 얻는 권한은 엔터티의 자격 증명 기반 정책과 그 권한 경계의 교집합입니다. Principal 필드 에서 사용자나 역할을 지정하는 리소스 기반 정책은 권한 경계에 의해 제한되지 않습니다. 이러한 정 책 중 하나에 포함된 명시적 거부는 허용을 재정의합니다. 권한 경계에 대한 자세한 내용은 IAM 사용 설명서의 [IAM 엔터티의 권한 범위를](https://docs.aws.amazon.com/IAM/latest/UserGuide/access_policies_boundaries.html) 참조하세요.
- 서비스 제어 정책(SCP) SCP는 Organizations에서 조직 또는 조직 단위(OU)에 대한 최대 권한을 지정하는 JSON 정책입니다. Organizations는 비즈니스가 소유하는 여러 AWS 계정 을 그룹화하 고 중앙에서 관리할 수 있는 서비스입니다. 조직에서 모든 특성을 활성화할 경우 서비스 제어 정책 (SCP)을 임의의 또는 모든 계정에 적용할 수 있습니다. SCP는 각 AWS 계정 루트 사용자를 포함 하여 구성원 계정의 엔티티에 대한 권한을 제한합니다. 조직 및 SCP에 대한 자세한 내용은 AWS Organizations 사용 설명서의 [SCP의 작동 방식을](https://docs.aws.amazon.com/organizations/latest/userguide/orgs_manage_policies_about-scps.html) 참조하십시오.
- 세션 정책 세션 정책은 역할 또는 페더레이션 사용자에 대해 임시 세션을 프로그래밍 방식으로 생 성할 때 파라미터로 전달하는 고급 정책입니다. 결과적으로 얻는 세션의 권한은 사용자 또는 역할의 자격 증명 기반 정책과 세션 정책의 교집합입니다. 또한 권한을 리소스 기반 정책에서 가져올 수도 있습니다. 이러한 정책 중 하나에 포함된 명시적 거부는 허용을 재정의합니다. 자세한 정보는 IAM 사 용 설명서의 [세션 정책을](https://docs.aws.amazon.com/IAM/latest/UserGuide/access_policies.html#policies_session) 참조하세요.

### 여러 정책 타입

여러 정책 타입이 요청에 적용되는 경우 결과 권한은 이해하기가 더 복잡합니다. 여러 정책 유형이 관 련되어 있을 때 요청을 허용할지 여부를 AWS 결정하는 방법을 알아보려면 IAM 사용 [설명서의 정책 평](https://docs.aws.amazon.com/IAM/latest/UserGuide/reference_policies_evaluation-logic.html) [가 로직을](https://docs.aws.amazon.com/IAM/latest/UserGuide/reference_policies_evaluation-logic.html) 참조하십시오.

### <span id="page-33-0"></span>Amazon Nimble Studio에서 IAM을 사용하는 방법

IAM을 사용하여 Nimble Studio에 대한 액세스를 관리하기 전에 Nimble Studio에서 사용할 수 있는 IAM 기능을 알아보세요.

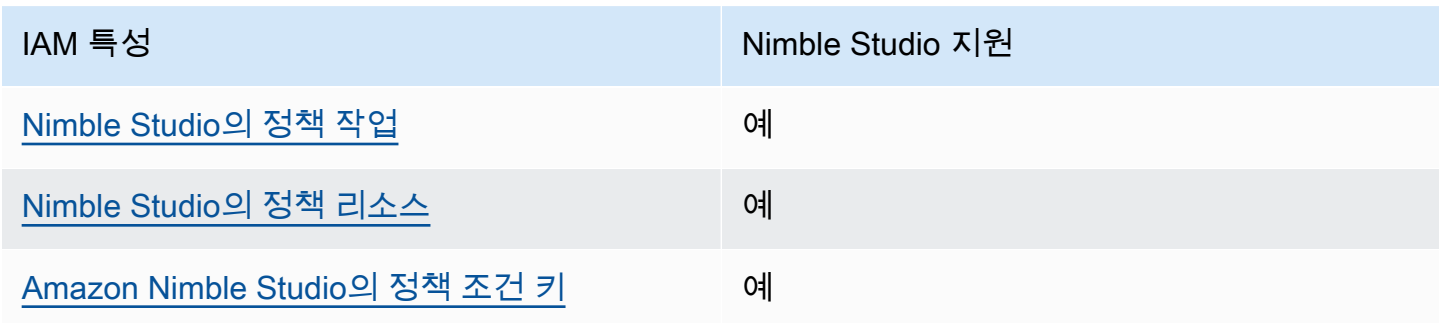

Amazon Nimble Studio에서 사용할 수 있는 IAM 기능

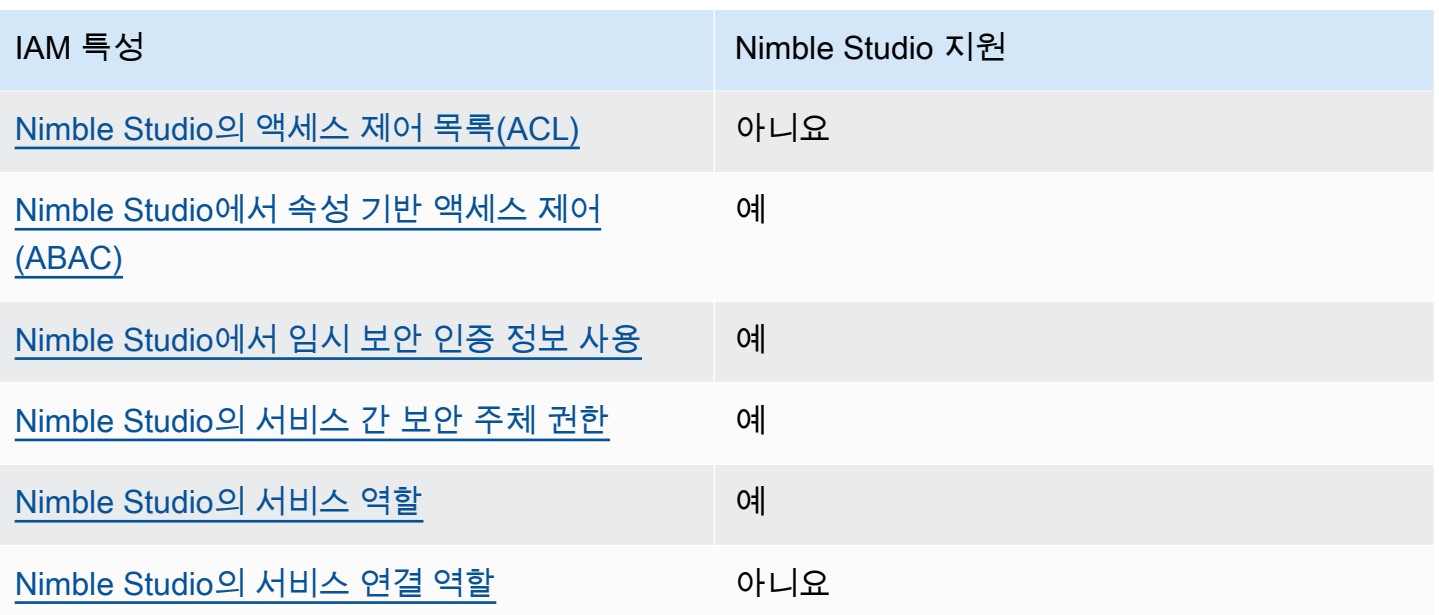

Nimble Studio 및 기타 제품이 대부분의 IAM 기능과 어떻게 AWS 서비스 작동하는지 자세히 알아보려 면 IAM 사용 설명서의 [IAM과AWS 서비스 호환되는](https://docs.aws.amazon.com/IAM/latest/UserGuide/reference_aws-services-that-work-with-iam.html) 방법을 참조하십시오.

Nimble Studio 자격 증명 기반 정책

ID 기반 정책 지원 예

자격 증명 기반 정책은 사용자, 사용자 그룹 또는 역할과 같은 자격 증명에 연결할 수 있는 JSON 권한 정책 문서입니다. 이러한 정책은 사용자와 역할이 어떤 리소스에서 어떤 조건으로 어떤 작업을 수행할 수 있는지 제어합니다. 자격 증명 기반 정책을 생성하는 방법을 알아보려면 IAM 사용 설명서의 [IAM 정](https://docs.aws.amazon.com/IAM/latest/UserGuide/access_policies_create.html) [책 생성](https://docs.aws.amazon.com/IAM/latest/UserGuide/access_policies_create.html)을 참조하세요.

IAM 자격 증명 기반 정책을 사용하면 허용되거나 거부되는 작업과 리소스뿐 아니라 작업이 허용되거 나 거부되는 조건도 지정할 수 있습니다. 자격 증명 기반 정책은 연결된 사용자 또는 역할에 적용되므 로 자격 증명 정책에서는 보안 주체를 지정할 수 없습니다. JSON 정책에서 사용할 수 있는 모든 요소 에 대해 알아보려면 IAM 사용 설명서의 [IAM JSON 정책 요소 참조를](https://docs.aws.amazon.com/IAM/latest/UserGuide/reference_policies_elements.html) 참조하세요.

Amazon Nimble Studio의 자격 증명 기반 정책 예제

Nimble Studio 자격 증명 기반 정책 예제를 보려면 [Amazon Nimble Studio의 자격 증명 기반 정책 예](#page-39-0) [제](#page-39-0)를 참조하세요.

### Nimble Studio 내 리소스 기반 정책

리소스 기반 정책 지원 아니요 아니요 아니요

Nimble Studio는 리소스 기반 정책이나 크로스 계정 액세스를 지원하지 않습니다. 리소스 기반 정책은 리소스에 연결하는 JSON 정책 설명서입니다. 리소스 기반 정책의 예는 IAM 역할 신뢰 정책과 Amazon S3 버킷 정책입니다. 리소스 기반 정책을 지원하는 서비스에서 서비스 관리자는 이러한 정책을 사용하 여 특정 리소스에 대한 액세스를 통제할 수 있습니다. 정책이 연결된 리소스의 경우 정책은 지정된 보 안 주체가 해당 리소스에서 어떤 조건으로 어떤 작업을 수행할 수 있는지 정의합니다. 리소스 기반 정 책에서 [보안 주체를 지정합](https://docs.aws.amazon.com/IAM/latest/UserGuide/reference_policies_elements_principal.html)니다. 보안 주체에는 계정, 사용자, 역할, 연동 사용자 등이 포함될 수 있습니 다. AWS 서비스

<span id="page-35-0"></span>Nimble Studio의 정책 작업

정책 작업 지원 예

관리자는 AWS JSON 정책을 사용하여 누가 무엇에 액세스할 수 있는지 지정할 수 있습니다. 즉, 어떤 보안 주체가 어떤 리소스에서 어떤 조건으로 작업을 수행할 수 있는지 지정할 수 있습니다.

JSON 정책의 Action요소는 정책에서 액세스를 허용하거나 거부하는 데 사용할 수 있는 태스크를 설 명합니다. 정책 작업은 일반적으로 관련 AWS API 작업과 이름이 같습니다. 일치하는 API 작업이 없는 권한 전용 작업 같은 몇 가지 예외도 있습니다. 정책에서 여러 작업이 필요한 몇 가지 작업도 있습니다. 이러한 추가 작업을 종속 작업이라고 합니다.

연결된 작업을 수행할 수 있는 권한을 부여하기 위한 정책에 작업을 포함하십시오.

Nimble Studio 작업 목록을 보려면 서비스 승인 참조의 [Amazon Nimble Studio에서 정의한 작업을](https://docs.aws.amazon.com/service-authorization/latest/reference/list_amazonnimblestudio.html) 참 조하세요.

Nimble Studio의 정책 작업은 작업 앞에 다음 접두사를 사용합니다.

nimble

단일 문에서 여러 작업을 지정하려면 다음과 같이 쉼표로 구분합니다.

"Action": [

Amazon Nimble Studio에서 IAM을 사용하는 방법 32

```
 "nimble:action1", 
      "nimble:action2" 
 ]
```
Nimble Studio 자격 증명 기반 정책 예제를 보려면 [Amazon Nimble Studio의 자격 증명 기반 정책 예](#page-39-0) [제](#page-39-0)를 참조하세요.

<span id="page-36-0"></span>Nimble Studio의 정책 리소스

정책 리소스 지원 예

관리자는 AWS JSON 정책을 사용하여 누가 무엇에 액세스할 수 있는지 지정할 수 있습니다. 즉, 어떤 보안 주체가 어떤 리소스에서 어떤 조건으로 작업을 수행할 수 있는지 지정할 수 있습니다.

Resource JSON 정책 요소는 작업이 적용되는 하나 이상의 객체를 지정합니다. 보고서에는 Resource 또는 NotResource 요소가 반드시 추가되어야 합니다. 모범 사례에 따라 [Amazon 리소스](https://docs.aws.amazon.com/general/latest/gr/aws-arns-and-namespaces.html)  [이름\(ARN\)](https://docs.aws.amazon.com/general/latest/gr/aws-arns-and-namespaces.html)을 사용하여 리소스를 지정합니다. 리소스 수준 권한이라고 하는 특정 리소스 유형을 지원 하는 작업에 대해 이 작업을 수행할 수 있습니다.

작업 나열과 같이 리소스 수준 권한을 지원하지 않는 작업의 경우 와일드카드(\*)를 사용하여 명령문이 모든 리소스에 적용됨을 나타냅니다.

"Resource": "\*"

Nimble Studio 자격 증명 기반 정책 예제를 보려면 [Amazon Nimble Studio의 자격 증명 기반 정책 예](#page-39-0) [제](#page-39-0)를 참조하세요.

<span id="page-36-1"></span>Amazon Nimble Studio의 정책 조건 키

정책 조건 키 지원 예

관리자는 AWS JSON 정책을 사용하여 누가 무엇에 액세스할 수 있는지 지정할 수 있습니다. 즉, 어떤 보안 주체가 어떤 리소스에서 어떤 조건으로 작업을 수행할 수 있는지 지정할 수 있습니다.

Condition 요소(또는 Condition`**block**) lets you specify conditions in which a statement is in effect. The `Condition 요소는 선택 사항입니다. 같거나 적음 같은 [조건](https://docs.aws.amazon.com/IAM/latest/UserGuide/reference_policies_elements_condition_operators.html) [연산자](https://docs.aws.amazon.com/IAM/latest/UserGuide/reference_policies_elements_condition_operators.html)를 사용하여 정책의 조건을 요청의 값과 일치시키는 조건식을 생성할 수 있습니다.

Amazon Nimble Studio에서 IAM을 사용하는 방법 33

한 문에서 여러 Condition요소를 지정하거나 단일 Condition요소에서 여러 키를 지정하는 경우 AWS 는 논리적 AND태스크를 사용하여 평가합니다. 단일 조건 키의 여러 값을 지정하는 경우 AWS 는 논리적 OR태스크를 사용하여 조건을 평가합니다. 문의 권한을 부여하기 전에 모든 조건을 충족해야 합 니다.

조건을 지정할 때 자리 표시자 변수를 사용할 수도 있습니다. 예를 들어, 사용자 이름으로 태그가 지정 된 경우에만 리소스에 액세스할 수 있는 권한을 사용자에게 부여할 수 있습니다. 자세한 정보는 IAM 사 용 설명서의 [IAM 정책 요소: 변수 및 태그를](https://docs.aws.amazon.com/IAM/latest/UserGuide/reference_policies_variables.html) 참조하십시오.

AWS 글로벌 조건 키 및 서비스별 조건 키를 지원합니다. 모든 AWS 전역 조건 키를 보려면 IAM 사용 설명서의 [AWS 전역 조건 컨텍스트 키를](https://docs.aws.amazon.com/IAM/latest/UserGuide/reference_policies_condition-keys.html) 참조하십시오.

Nimble Studio 자격 증명 기반 정책 예제를 보려면 [Amazon Nimble Studio의 자격 증명 기반 정책 예](#page-39-0) [제](#page-39-0)를 참조하세요.

<span id="page-37-0"></span>Nimble Studio의 액세스 제어 목록(ACL)

ACL 지원 아니요 아니요 아니요 아니요

Nimble Studio는 액세스 제어 목록(ACL)을 지원하지 않습니다. ACL은 어떤 보안 주체(계정 멤버, 사용 자 또는 역할)가 리소스에 액세스할 수 있는 권한을 가지고 있는지 제어합니다. ACL은 리소스 기반 정 책과 유사하지만 JSON 정책 문서 형식을 사용하지 않습니다.

<span id="page-37-1"></span>Nimble Studio에서 속성 기반 액세스 제어(ABAC)

ABAC 지원(정책의 태그) 예

ABAC(속성 기반 액세스 제어)는 속성을 기반으로 권한을 정의하는 권한 부여 전략입니다. AWS에서 는 이러한 속성을 태그라고 합니다. IAM 개체 (사용자 또는 역할) 및 여러 AWS 리소스에 태그를 첨부 할 수 있습니다. ABAC의 첫 번째 단계로 개체 및 리소스에 태그를 지정합니다. 그런 다음 액세스하려 는 리소스의 태그와 보안 주체의 태그가 일치할 때 작업을 허용하도록 ABAC 정책을 설계합니다.

태그를 기반으로 액세스를 제어하려면 aws:ResourceTag/key-name, aws:RequestTag/keyname 또는 aws:TagKeys 조건 키를 사용하여 정책의 [조건 요소에](https://docs.aws.amazon.com/IAM/latest/UserGuide/reference_policies_elements_condition.html) 태그 정보를 제공합니다.

ABAC에 대한 자세한 정보는 IAM 사용 설명서의 [AWS용 ABAC란 무엇입니까?](https://docs.aws.amazon.com/IAM/latest/UserGuide/introduction_attribute-based-access-control.html)를 참조하세요. ABAC 설정 단계가 포함된 자습서를 보려면 IAM 사용 설명서의 [속성 기반 액세스 제어\(ABAC\) 사용을](https://docs.aws.amazon.com/IAM/latest/UserGuide/tutorial_attribute-based-access-control.html) 참조하 세요.

### <span id="page-38-0"></span>Nimble Studio에서 임시 보안 인증 정보 사용

임시 보안 인증 정보 지원 예

임시 자격 증명을 사용하여 로그인하면 작동하지 AWS 서비스 않는 것도 있습니다. 임시 자격 증명을 사용하는 방법을 AWS 서비스 비롯한 추가 정보는 IAM 사용 설명서의 [IAM과AWS 서비스 연동되는](https://docs.aws.amazon.com/IAM/latest/UserGuide/reference_aws-services-that-work-with-iam.html) 내 용을 참조하십시오.

사용자 이름과 암호를 제외한 다른 방법을 AWS Management Console 사용하여 로그인하면 임시 자 격 증명을 사용하는 것입니다. 예를 들어 회사의 SSO (Single Sign-On) 링크를 AWS 사용하여 액세스 하는 경우 이 프로세스에서 자동으로 임시 자격 증명을 생성합니다. 또한 콘솔에 사용자로 로그인한 다음 역할을 전환할 때 임시 보안 인증 정보를 자동으로 생성합니다. 역할 전환에 대한 자세한 정보는 IAM 사용 설명서의 [역할로 전환\(콘솔\)을](https://docs.aws.amazon.com/IAM/latest/UserGuide/id_roles_use_switch-role-console.html) 참조하세요.

또는 API를 사용하여 임시 자격 증명을 수동으로 생성할 수 있습니다 AWS CLI . AWS 그런 다음 해당 임시 자격 증명을 사용하여 액세스할 수 AWS있습니다. AWS 장기 액세스 키를 사용하는 대신 임시 자 격 증명을 동적으로 생성할 것을 권장합니다. 자세한 정보는 [IAM의 임시 보안 자격 증명](https://docs.aws.amazon.com/IAM/latest/UserGuide/id_credentials_temp.html) 섹션을 참조하 십시오.

<span id="page-38-1"></span>Nimble Studio의 서비스 간 보안 주체 권한

보안 주체 권한 지원 예

<span id="page-38-2"></span>Nimble Studio의 서비스 역할

서비스 역할 지원 예

서비스 역할은 서비스가 사용자를 대신하여 작업을 수행하는 것으로 가정하는 [IAM 역할입](https://docs.aws.amazon.com/IAM/latest/UserGuide/id_roles.html)니다. 서비 스 역할은 해당 계정 내에서만 액세스를 제공하며 다른 계정의 서비스에 대한 액세스를 부여하는 데 사 용할 수 없습니다. 관리자는 IAM 내에서 서비스 역할을 생성, 수정, 삭제할 수 있습니다. 자세한 내용은 IAM 사용 설명서의 [AWS 서비스에 대한 권한을 위임할 역할 생성을](https://docs.aws.amazon.com/IAM/latest/UserGuide/id_roles_create_for-service.html) 참조하세요.

#### **A** Warning

서비스 역할의 권한을 변경하면 Nimble Studio 기능이 중단될 수 있습니다. Nimble Studio가 관 련 지침을 제공하는 경우에만 서비스 역할을 편집하세요.

<span id="page-39-1"></span>Nimble Studio의 서비스 연결 역할

서비스 연결 역할 지원 아니요 아니요 아니요

Nimble Studio는 서비스 연결 역할을 지원하지 않습니다. 서비스 연결 역할은 에 연결된 서비스 역할의 한 유형입니다. AWS 서비스서비스는 사용자를 대신하여 태스크를 수행하기 위해 역할을 수임할 수 있 습니다. 서비스 연결 역할은 IAM 계정에 표시되고, 서비스가 소유합니다. 관리자는 서비스 연결 역할의 권한을 볼 수 있지만 편집은 할 수 없습니다.

서비스 연결 역할 생성 또는 관리에 대한 자세한 내용은 [AWS 서비스 IAM으로 작업하는 서비스를](https://docs.aws.amazon.com/IAM/latest/UserGuide/reference_aws-services-that-work-with-iam.html) 참조 하세요. 서비스 연결 역할 열에서 Yes가 포함된 서비스를 테이블에서 찾습니다. 해당 서비스에 대한 서 비스 연결 역할 설명서를 보려면 Yes(네) 링크를 선택합니다.

### <span id="page-39-0"></span>Amazon Nimble Studio의 자격 증명 기반 정책 예제

기본적으로 사용자 및 역할에는 Nimble Studio 리소스를 생성하거나 수정할 수 있는 권한이 없습니다. 또한 AWS Management Console AWS CLI, 또는 AWS API를 사용하여 작업을 수행할 수 없습니다. 관 리자는 리소스에서 작업을 수행할 수 있는 권한을 사용자와 역할에게 부여하는 IAM 정책을 생성해야 합니다. 그런 다음 관리자는 해당 권한이 필요한 사용자 또는 그룹에 이러한 정책을 연결해야 합니다.

이러한 예제 JSON 정책 문서를 사용하여 IAM 자격 증명 기반 정책을 생성하는 방법을 알아보려면 IAM 사용 설명서의 [IAM 정책 생성](https://docs.aws.amazon.com/IAM/latest/UserGuide/access_policies_create.html#access_policies_create-json-editor)을 참조하세요.

주제

• [정책 모범 사례](#page-39-2)

<span id="page-39-2"></span>정책 모범 사례

자격 증명 기반 정책은 매우 강력합니다. 이 정책은 계정에서 사용자가 Nimble Studio 리소스를 생성, 액세스 또는 삭제할 수 있는지 여부를 결정합니다. 이 작업으로 인해 AWS 계정에 비용이 발생할 수 있 습니다. 자격 증명 기반 정책을 생성하거나 편집할 때는 다음 지침과 권장 사항을 따르십시오.

- AWS 관리형 정책 사용 시작하기 Nimble Studio를 빠르게 사용하려면 AWS 관리형 정책을 사용 하여 직원에게 필요한 권한을 부여하세요. 이 정책은 이미 계정에서 사용할 수 있으며 AWS에 의해 유지 관리 및 업데이트됩니다. 자세한 내용은 IAM [사용 설명서의 AWS 관리형 정책으로 권한 사용](https://docs.aws.amazon.com/IAM/latest/UserGuide/best-practices.html#bp-use-aws-defined-policies) [시작하기를](https://docs.aws.amazon.com/IAM/latest/UserGuide/best-practices.html#bp-use-aws-defined-policies) 참조하십시오.
- 최소 권한 부여 사용자 지정 정책을 생성할 때 태스크를 수행하는 데 필요한 권한만 부여합니다. 최 소한의 권한 조합으로 시작하여 필요에 따라 추가 권한을 부여합니다. 처음부터 권한을 많이 부여한 후 나중에 줄이는 방법보다 이 방법이 안전합니다. 자세한 정보는 IAM 사용 설명서의 [최소 권한 부](https://docs.aws.amazon.com/IAM/latest/UserGuide/best-practices.html#grant-least-privilege) [여](https://docs.aws.amazon.com/IAM/latest/UserGuide/best-practices.html#grant-least-privilege)를 참조하십시오.
- 중요한 작업에 대해 MFA 활성화 보안을 강화하기 위해 IAM 사용자가 중요한 리소스 또는 API 작업 에 액세스할 때 다중 인증(MFA)을 사용하도록 합니다. 자세한 정보는 IAM 사용 설명서의 [AWS에서](https://docs.aws.amazon.com/IAM/latest/UserGuide/id_credentials_mfa.html) [다중 인증\(MFA\) 사용을](https://docs.aws.amazon.com/IAM/latest/UserGuide/id_credentials_mfa.html) 참조하세요.
- 보안 강화를 위해 정책 조건 사용 실제로 가능한 경우 자격 증명 기반 정책이 리소스에 대한 액세스 를 허용하는 조건을 정의합니다. 예를 들어 요청을 할 수 있는 IP 주소의 범위를 지정하도록 조건을 작성할 수 있습니다. 지정된 날짜 또는 시간 범위 내에서만 요청을 허용하거나, SSL 또는 MFA를 사 용해야 하는 조건을 작성할 수도 있습니다. 자세한 내용은 IAM 사용 설명서의 [IAM JSON 정책 요소:](https://docs.aws.amazon.com/IAM/latest/UserGuide/reference_policies_elements_condition.html)  [조건](https://docs.aws.amazon.com/IAM/latest/UserGuide/reference_policies_elements_condition.html)을 참조하세요.

### <span id="page-40-0"></span>AWS 아마존 님블 스튜디오의 관리형 정책

사용자, 그룹, 역할에 권한을 추가하려면 정책을 직접 작성하는 것보다 AWS 관리형 정책을 사용하는 것이 더 쉽습니다. 팀에 필요한 권한만 제공하는 [IAM 고객 관리형 정책을 생성](https://docs.aws.amazon.com/IAM/latest/UserGuide/access_policies_create-console.html)하기 위해서는 시간과 전 문 지식이 필요합니다. 빠르게 시작하려면 AWS 관리형 정책을 사용할 수 있습니다. 이 정책은 일반적 인 사용 사례를 다루며 사용자의 AWS 계정에서 사용할 수 있습니다. AWS 관리형 정책에 대한 자세한 내용은 IAM 사용 설명서의AWS [관리형 정책을](https://docs.aws.amazon.com/IAM/latest/UserGuide/access_policies_managed-vs-inline.html#aws-managed-policies) 참조하십시오.

AWS 서비스는 AWS 관리형 정책을 유지 관리하고 업데이트합니다. AWS 관리형 정책에서는 권한을 변경할 수 없습니다. 서비스에서 때때로 추가 권한을 AWS 관리형 정책에 추가하여 새로운 기능을 지 원합니다. 이 타입의 업데이트는 정책이 연결된 모든 보안 인증(사용자, 그룹 및 역할)에 적용됩니다. 서비스는 새로운 기능이 시작되거나 새 작업을 사용할 수 있을 때 AWS 관리형 정책에 업데이트됩니 다. 서비스는 AWS 관리형 정책에서 권한을 제거하지 않으므로 정책 업데이트로 인해 기존 권한이 손 상되지 않습니다.

또한 여러 서비스에 걸친 작업 기능에 대한 관리형 정책을 AWS 지원합니다. 예를 들어, ReadOnlyAccess AWS 관리형 정책은 모든 AWS 서비스와 리소스에 대한 읽기 전용 액세스를 제공합 니다. 서비스에서 새 기능을 시작하면 AWS 가 새 작업 및 리소스에 대한 읽기 전용 권한을 추가합니다. 직무 정책의 목록과 설명은 IAM 사용 설명서의 [직무에 관한AWS 관리형 정책을](https://docs.aws.amazon.com/IAM/latest/UserGuide/access_policies_job-functions.html) 참조하세요.

최종 사용자는 주로 Nimble Studio 포털을 사용하여 Amazon Nimble Studio에 액세스합니다. StudioBuilder 또는 Nimble Studio 콘솔을 사용하여 스튜디오를 생성할 때 각 스튜디오 페르소나에 대 해 하나의 IAM 역할 (스튜디오 관리자 및 스튜디오 사용자) 이 생성됩니다. 각각에는 해당 IAM 관리형 정책이 연결되어 있습니다. Nimble Studio 포털은 사용자가 액세스 권한이 있는 리소스만 나열하고 사 용할 수 있는 경험을 제공합니다.

Nimble Studio 포털은 사용자가 액세스 권한이 있는 리소스만 나열하고 사용할 수 있는 경험을 제공하 며, 포털의 올바른 운영은 이러한 정책의 내용에 따라 결정됩니다. Nimble Studio 최종 사용자는 포털 을 사용하여 클라우드 스튜디오에 액세스합니다. 따라서 관리자가 를 사용하여 스튜디오를 생성할 때 스튜디오에 StudioBuilder 액세스해야 하는 사람당 하나의 IAM 역할이 생성됩니다. 여기에는 스튜디오 관리자와 스튜디오 사용자가 포함되며, 각 역할에는 해당 IAM 관리형 정책이 연결되어 있습니다.

직무 정책의 목록과 설명은 IAM 사용 설명서의 [직무에 관한AWS 관리형 정책을](https://docs.aws.amazon.com/IAM/latest/UserGuide/access_policies_job-functions.html) 참조하세요.

#### <span id="page-41-0"></span>AWS 관리형 정책: **AmazonNimbleStudio-LaunchProfileWorker**

[AmazonNimbleStudio-LaunchProfileWorker](https://console.aws.amazon.com/iam/home#/policies/arn:aws:iam::aws:policy/AmazonNimbleStudio-LaunchProfileWorker$jsonEditor) 정책을 IAM 보안 인증에 연결할 수 있습니다.

이 정책을 Nimble Studio Builder에서 생성한 EC2 인스턴스에 연결하여 Nimble Studio 시작 프로파일 작업자에게 필요한 리소스에 대한 액세스 권한을 부여합니다.

권한 세부 정보

이 정책에는 다음 권한이 포함되어 있습니다.

- ds LaunchProfile 작업자가 AWS Managed Microsoft AD a와 관련된 연결 정보를 찾을 수 있도록 LaunchProfile 합니다.
- ec2 LaunchProfile 작업자가 a에 연결하기 위한 보안 그룹 및 서브넷 정보를 검색할 수 있도록 합니 다. LaunchProfile
- fsx LaunchProfile 작업자가 a와 관련된 Amazon FSx 볼륨에 대한 연결 정보를 검색할 수 있습니다. **LaunchProfile**

```
{ 
   "Statement": [ 
     { 
        "Effect": "Allow", 
        "Action": [ 
          "ec2:DescribeNetworkInterfaces", 
          "ec2:DescribeSecurityGroups", 
          "fsx:DescribeFileSystems",
```

```
 "ds:DescribeDirectories" 
        ], 
        "Resource": [ 
\mathbf{u} \star \mathbf{u} ], 
        "Condition": { 
           "StringEquals": { 
             "aws:CalledViaLast": "nimble.amazonaws.com" 
          } 
        }, 
        "Sid": "GetLaunchProfileInitializationDependencies" 
     } 
   ], 
   "Version": "2012-10-17"
}
```
### <span id="page-42-0"></span>AWS 관리형 정책: **AmazonNimbleStudio-StudioAdmin**

[AmazonNimbleStudio-StudioAdmin](https://console.aws.amazon.com/iam/home#/policies/arn:aws:iam::aws:policy/AmazonNimbleStudio-StudioAdmin$jsonEditor) 정책을 IAM 보안 인증에 연결할 수 있습니다.

이 정책을 스튜디오와 연결된 관리자 역할에 연결하여 스튜디오 관리자와 연결된 Amazon Nimble Studio 리소스 및 다른 서비스의 관련 스튜디오 리소스에 대한 액세스 권한을 부여합니다.

권한 세부 정보

이 정책에는 다음 권한이 포함되어 있습니다.

- nimble Studio 사용자가 자신에게 위임된 Nimble 리소스에 액세스할 수 있도록 합니다. **StudioAdmins**
- sso 스튜디오 사용자가 스튜디오에 있는 다른 사용자의 이름을 볼 수 있도록 합니다.
- identitystore 스튜디오 사용자가 스튜디오에 있는 다른 사용자의 이름을 볼 수 있도록 합니다.
- ds Nimble Studio가 스튜디오와 연결된 가상 워크스테이션을 추가할 수 있도록 합니다. AWS Managed Microsoft AD
- ec2 Nimble Studio가 구성된 VPC에 가상 워크스테이션을 연결할 수 있도록 합니다.
- fsx Nimble Studio가 구성된 Amazon FSx 볼륨에 가상 워크스테이션을 연결할 수 있도록 합니다.
- 클라우드워치 님블 스튜디오에서 메트릭을 검색할 수 있습니다. CloudWatch

```
 "Statement": [
```
{

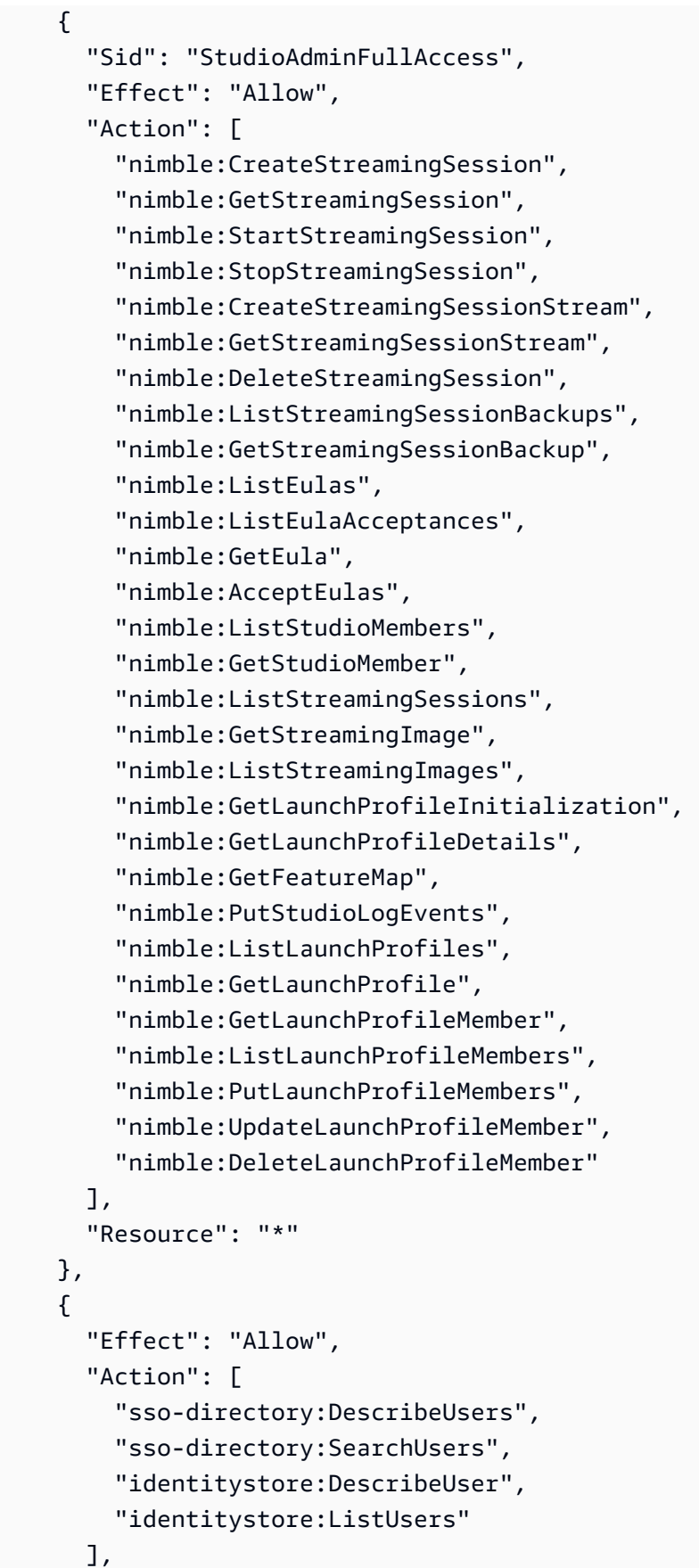

```
 "Resource": [ 
          \mathbf{u} * \mathbf{u} ] 
      }, 
     \mathcal{L} "Effect": "Allow", 
        "Action": [ 
           "ds:CreateComputer", 
           "ds:DescribeDirectories", 
           "ec2:DescribeSubnets", 
           "ec2:CreateNetworkInterface", 
           "ec2:DescribeNetworkInterfaces", 
          "ec2:DeleteNetworkInterface", 
           "ec2:CreateNetworkInterfacePermission", 
           "ec2:DeleteNetworkInterfacePermission", 
           "ec2:DescribeSecurityGroups", 
          "fsx:DescribeFileSystems" 
        ], 
        "Resource": [ 
          \mathbf{u} \star \mathbf{u} ], 
        "Condition": { 
           "StringEquals": { 
             "aws:CalledViaLast": "nimble.amazonaws.com" 
          } 
        } 
      }, 
      { 
        "Effect": "Allow", 
        "Action": "cloudwatch:GetMetricData", 
        "Resource": "*", 
        "Condition": { 
           "StringEquals": { 
             "cloudwatch:namespace": "AWS/NimbleStudio" 
          } 
        } 
      } 
   ], 
   "Version": "2012-10-17"
}
```
### <span id="page-45-0"></span>AWS 관리형 정책: **AmazonNimbleStudio-StudioUser**

[AmazonNimbleStudio-StudioUser](https://console.aws.amazon.com/iam/home#/policies/arn:aws:iam::aws:policy/AmazonNimbleStudio-StudioUser$jsonEditor) 정책을 IAM 보안 인증에 연결할 수 있습니다.

이 정책을 스튜디오와 관련된 사용자 역할에 연결하여 스튜디오 사용자와 연결된 Amazon Nimble Studio 리소스 및 다른 서비스의 관련 스튜디오 리소스에 대한 액세스 권한을 부여합니다.

권한 세부 정보

이 정책에는 다음 권한이 포함되어 있습니다.

- nimble Studio 사용자가 자신에게 위임된 Nimble 리소스에 액세스할 수 있도록 합니다. **StudioAdmins**
- sso 스튜디오 사용자가 스튜디오에 있는 다른 사용자의 이름을 볼 수 있도록 합니다.
- identitystore 스튜디오 사용자가 스튜디오에 있는 다른 사용자의 이름을 볼 수 있도록 합니다.
- ds Nimble Studio가 스튜디오와 연결된 가상 워크스테이션을 추가할 수 있도록 합니다. AWS Managed Microsoft AD
- ec2 Nimble Studio가 구성된 VPC에 가상 워크스테이션을 연결할 수 있도록 합니다.
- fsx Nimble Studio가 구성된 Amazon FSx 볼륨에 가상 워크스테이션을 연결할 수 있도록 합니다.

```
\{ "Statement": [ 
     { 
       "Effect": "Allow", 
        "Action": [ 
          "ds:CreateComputer", 
          "ec2:DescribeSubnets", 
          "ec2:CreateNetworkInterfacePermission", 
          "ec2:DescribeNetworkInterfaces", 
          "ec2:DeleteNetworkInterfacePermission", 
          "ec2:DeleteNetworkInterface", 
          "ec2:CreateNetworkInterface", 
          "ec2:DescribeSecurityGroups", 
          "fsx:DescribeFileSystems", 
          "ds:DescribeDirectories" 
       ], 
        "Resource": [ 
         " ], 
       "Condition": {
```

```
 "StringEquals": { 
        "aws:CalledViaLast": "nimble.amazonaws.com" 
     } 
   } 
 }, 
 { 
   "Effect": "Allow", 
   "Action": [ 
     "sso-directory:DescribeUsers", 
     "sso-directory:SearchUsers", 
     "identitystore:DescribeUser", 
     "identitystore:ListUsers" 
   ], 
   "Resource": [ 
    ^{\rm H} \star ^{\rm H} ] 
 }, 
 { 
   "Effect": "Allow", 
   "Action": [ 
     "nimble:ListLaunchProfiles" 
   ], 
   "Resource": "*", 
   "Condition": { 
     "StringEquals": { 
        "nimble:requesterPrincipalId": "${nimble:principalId}" 
     } 
   } 
 }, 
 { 
   "Effect": "Allow", 
   "Action": [ 
     "nimble:ListStudioMembers", 
     "nimble:GetStudioMember", 
     "nimble:ListEulas", 
     "nimble:ListEulaAcceptances", 
     "nimble:GetFeatureMap", 
     "nimble:PutStudioLogEvents" 
   ], 
   "Resource": "*" 
 }, 
 { 
   "Effect": "Allow", 
   "Action": [
```
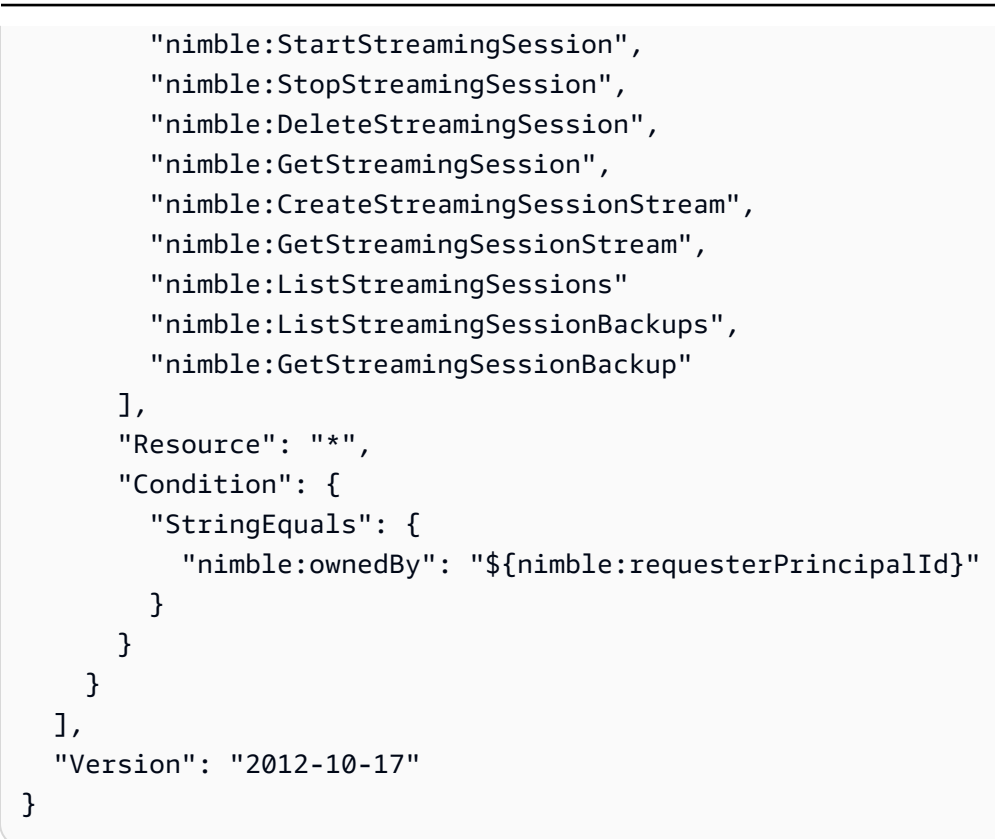

AWS 관리형 정책에 대한 Nimble Studio 업데이트

이 서비스가 이러한 변경 사항을 추적하기 시작한 이후 Amazon Nimble Studio의 AWS 관리형 정책 업 데이트에 대한 세부 정보를 확인하십시오.

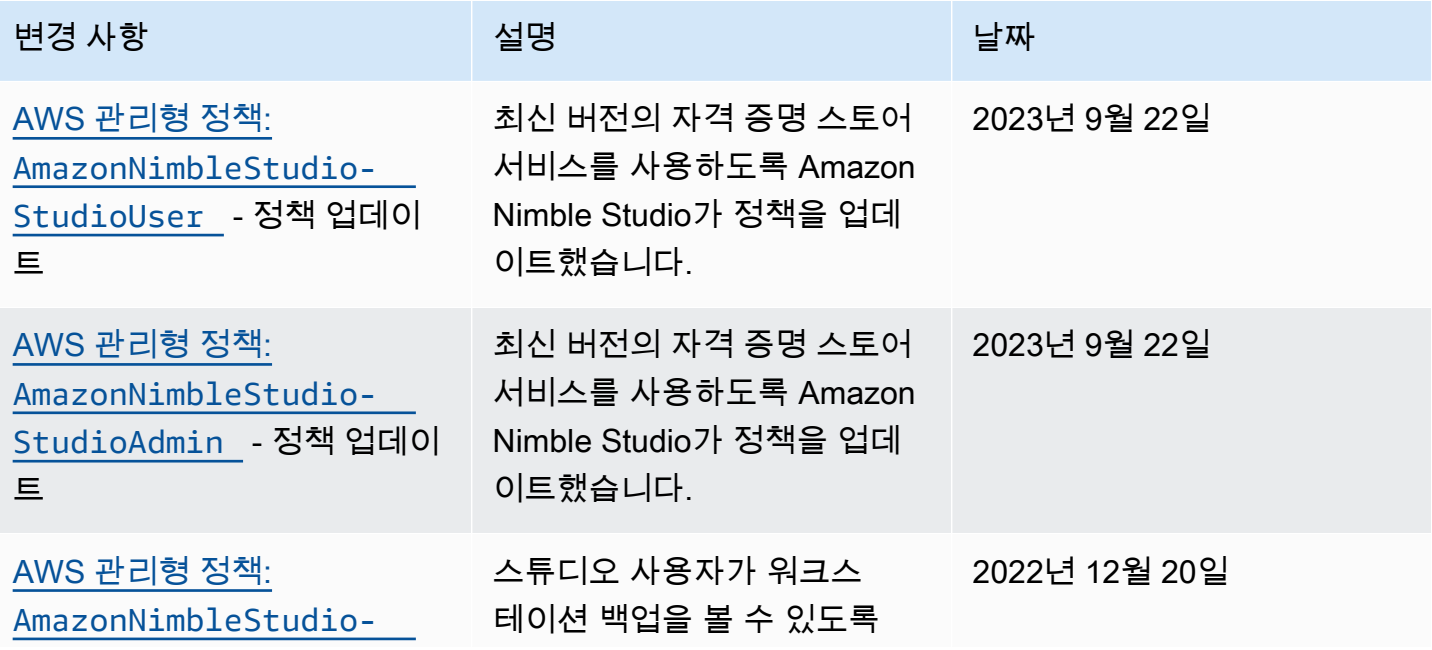

Amazon Nimble Studio 관리자 안내서

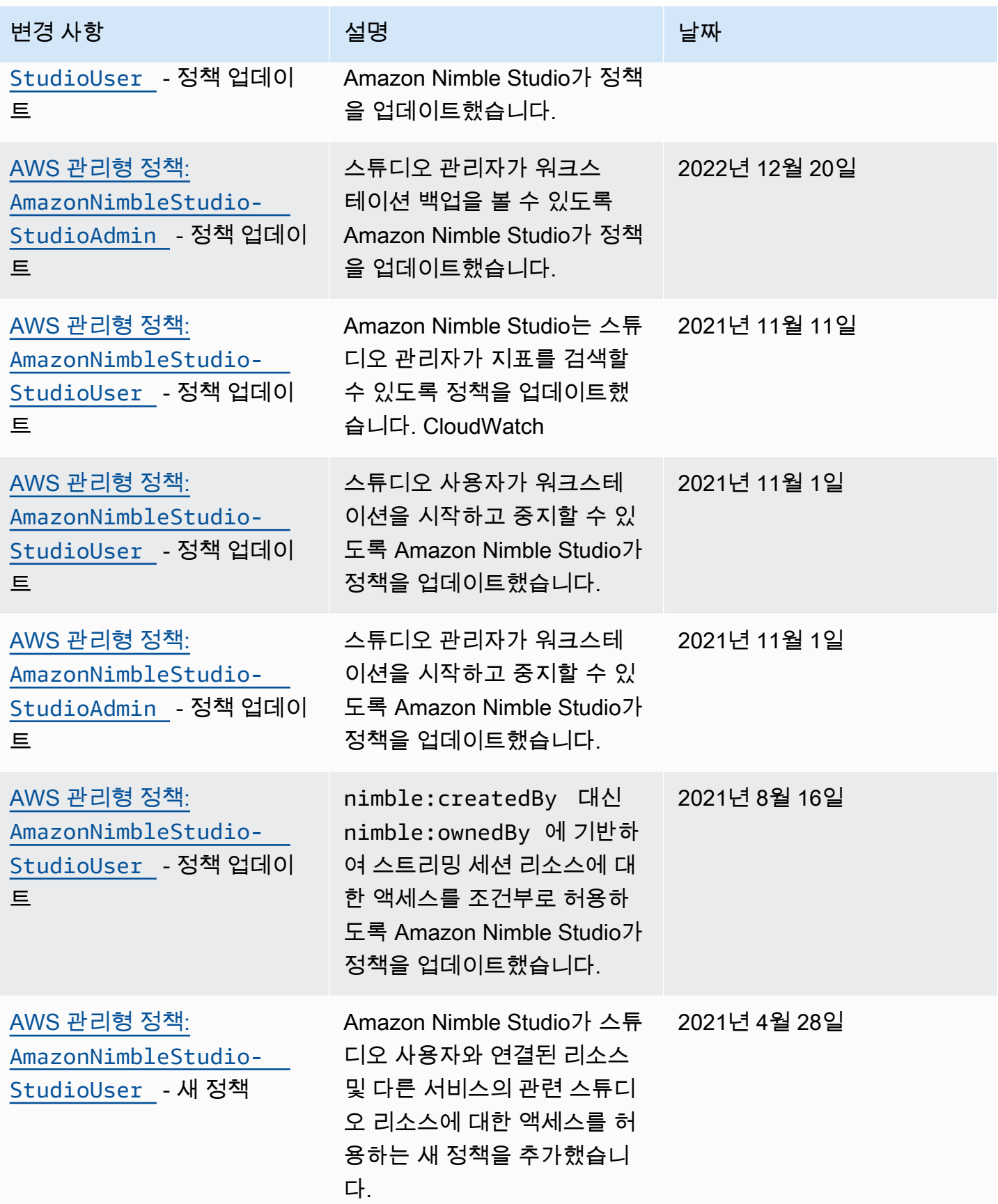

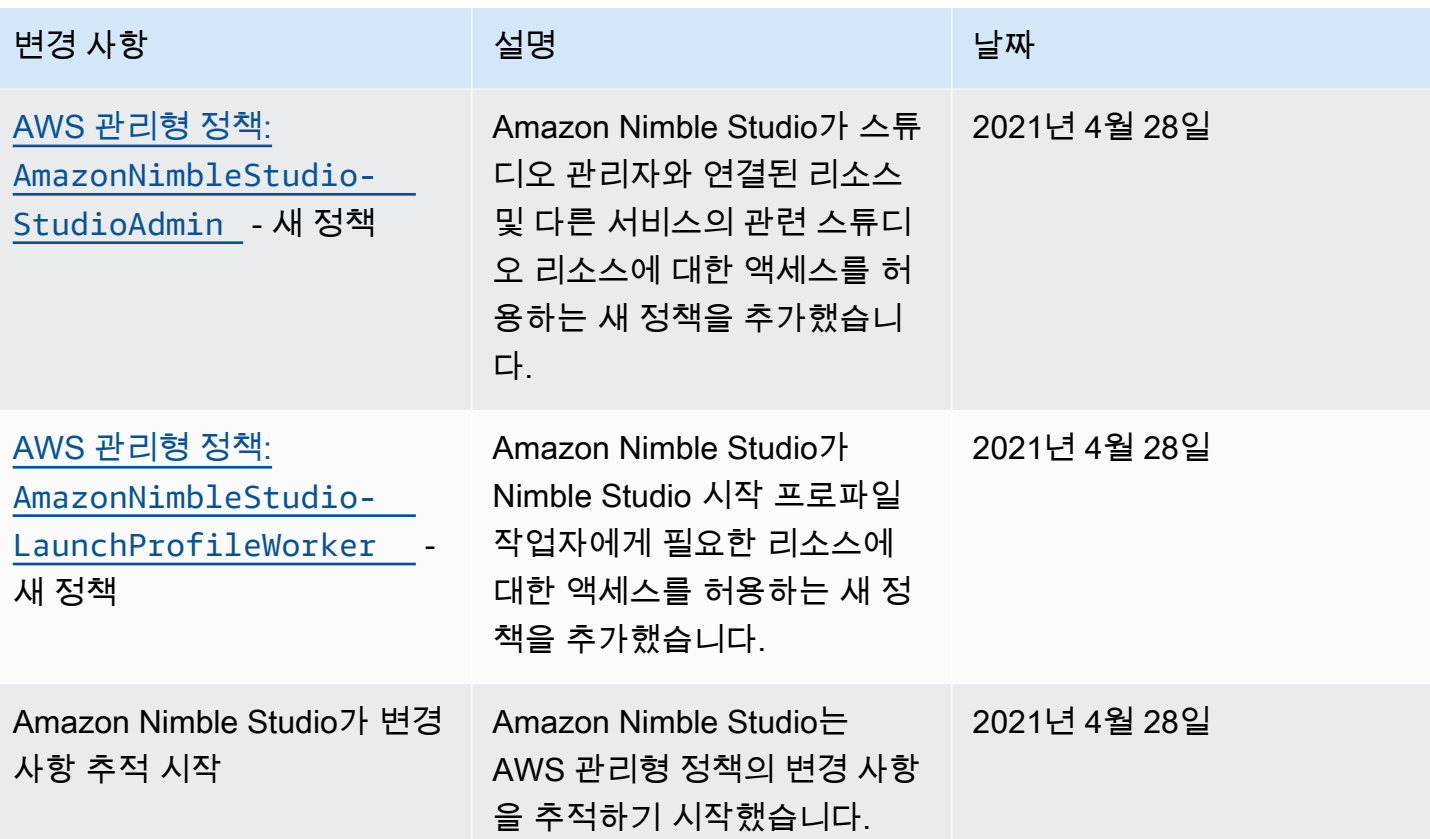

### <span id="page-49-0"></span>교차 서비스 혼동된 대리인 방지

혼동된 대리자 문제는 작업을 수행할 권한이 없는 엔터티가 권한이 더 많은 엔터티에게 작업을 수행하 도록 강요할 수 있는 보안 문제입니다. 에서 AWS크로스 서비스 사칭으로 인해 대리인 문제가 발생할 수 있습니다. 교차 서비스 가장은 한 서비스(호출하는 서비스)가 다른 서비스(호출되는 서비스)를 호출 할 때 발생할 수 있습니다. 호출하는 서비스가 액세스 권한이 없는 다른 고객의 리소스에서 그 권한을 사용하여 허용되지 않는 작업을 하도록 조작될 수 있습니다. 이를 방지하기 위해 AWS 에서는 계정의 리소스에 대한 액세스 권한이 부여된 서비스 보안 주체를 사용하여 모든 서비스에 대한 데이터를 보호 하는 데 도움이 되는 도구를 제공합니다.

Identity and Access Management(IAM)가 Amazon Nimble Studio에 제공하는 리소스 액세스 권한을 제한하려면 리소스 정책에서 aws:SourceArn 및 aws:SourceAccount 글로벌 조건 컨텍스트 키를 사용하는 것이 좋습니다. 두 글로벌 조건 컨텍스트 키를 모두 사용하는 경우 aws:SourceAccount 값 과 aws:SourceArn 값의 계정은 동일한 정책 문에서 사용될 때 동일한 계정 ID를 사용해야 합니다.

aws:SourceArn의 값은 스튜디오의 ARN이어야 하고, aws:SourceAccount는 계정 ID여야 합니다. 스튜디오는 Nimble Studio에서 생성되기 때문에 생성되기 전까지는 스튜디오 ID가 무엇인지 알 수 없

습니다. 스튜디오가 생성되면 최종 스튜디오 ID를 aws:SourceArn으로 설정하여 신뢰 정책을 업데이 트할 수 있습니다.

혼동된 대리인 문제로부터 보호하는 가장 효과적인 방법은 리소스의 전체 ARN이 포함된 aws:SourceArn 글로벌 조건 컨텍스트 키를 사용하는 것입니다. 리소스의 전체 ARN을 모르거나 여 러 리소스를 지정하는 경우, ARN의 알 수 없는 부분에 와일드카드(\*)를 포함한 aws:SourceArn 글로 벌 조건 컨텍스트 키를 사용합니다. 예를 들어 arn:aws:nimble::123456789012:\*입니다.

최종 사용자는 Nimble Studio 포털에 로그인하면 스튜디오 역할을 수임합니다. 스튜디오를 만들 때 역 할을 AWS 구성하고 정책을 평가합니다. AWS 이후 사용자 중 한 명이 Nimble Studio 포털에 로그인할 때마다 정책을 평가합니다. 스튜디오를 생성할 때 aws:SourceArn을 수정할 수 없습니다. 스튜디오 생성을 완료한 후 studioARN을 aws:SourceArn에 사용할 수 있습니다.

다음 예제는 Nimble Studio에서 aws:SourceArn 및 aws:SourceAccount 전역 조건 컨텍스트 키를 사용하여 혼동된 대리자 문제를 방지하는 방법을 보여 주는 역할 수임 정책입니다.

```
{ 
   "Version": "2012-10-17", 
   "Statement": [ 
     { 
        "Effect": "Allow", 
        "Principal": { 
          "Service": "identity.nimble.amazonaws.com" 
        }, 
        "Action": [ 
          "sts:AssumeRole", 
          "sts:TagSession" 
        ], 
        "Condition": { 
          "StringEquals": { 
            "aws:SourceAccount": "123456789012" 
          }, 
          "StringLike": { 
            "aws:SourceArn": "arn:aws:nimble:us-west-2:123456789012:studio/*" 
          } 
        } 
     } 
   ]
}
```
# <span id="page-51-0"></span>Amazon Nimble Studio 자격 증명 및 액세스 문제 해결

다음 정보를 사용하여 Nimble Studio 및 IAM 작업 시 발생할 수 있는 공통적인 문제를 진단하고 수정할 수 있습니다.

### 주제

- [Nimble Studio에서 작업을 수행할 권한이 없습니다.](#page-51-1)
- [저는 PassRole iam:을 수행할 권한이 없습니다.](#page-51-2)
- [액세스 키를 확인하고자 합니다.](#page-52-0)
- [관리자인데, 다른 사용자의 Nimble Studio 액세스를 허용하려고 합니다.](#page-52-1)
- [제 외부 사람들도 제 Nimble Studio AWS 계정 리소스에 액세스할 수 있도록 허용하고 싶어요.](#page-53-1)

<span id="page-51-1"></span>Nimble Studio에서 작업을 수행할 권한이 없습니다.

작업을 수행할 권한이 없다는 오류가 수신되면, 작업을 수행할 수 있도록 정책을 업데이트해야 합니다.

다음 예제 오류는 mateojackson IAM 사용자가 콘솔을 사용하여 가상 *my-example-widget* 리소스 에 대한 세부 정보를 보려고 하지만 가상 nimble:*GetWidget* 권한이 없을 때 발생합니다.

User: arn:aws:iam::123456789012:user/mateojackson is not authorized to perform: nimble:*GetWidget* on resource: *my-example-widget*

이 경우 nimble:*GetWidget* 작업을 사용하여 *my-example-widget* 리소스에 액세스할 수 있도록 mateojackson 사용자 정책을 업데이트해야 합니다.

도움이 필요한 경우 관리자에게 문의하세요. AWS 관리자는 로그인 자격 증명을 제공한 사람입니다.

<span id="page-51-2"></span>저는 PassRole iam:을 수행할 권한이 없습니다.

iam:PassRole 작업을 수행할 권한이 없다는 오류가 수신되면 관리자에게 문의하여 도움을 받으세 요. 역할을 Nimble Studio로 전달하도록 허용하는 정책을 업데이트하도록 요청합니다.

새 서비스 역할 또는 서비스 연결 역할을 만드는 대신 기존 역할을 해당 서비스에 전달할 AWS 서비스 수 있는 기능도 있습니다. 이렇게 하려면 서비스에 역할을 전달할 수 있는 권한이 필요합니다.

다음 예제 오류는 johndoe라는 사용자가 콘솔을 사용하여 Nimble Studio에서 작업을 수행하려고 하 는 경우에 발생합니다. 하지만 태스크를 수행하려면 서비스에 서비스 역할이 부여한 권한이 있어야 합 니다. John은 서비스에 역할을 전달할 수 있는 권한을 가지고 있지 않습니다.

User: arn:aws:iam::123456789012:user/johndoe is not authorized to perform: iam:PassRole

이 경우 John은 iam:PassRole 작업을 수행할 권한을 부여하도록 정책을 업데이트할 것을 관리자에 게 요청합니다.

<span id="page-52-0"></span>액세스 키를 확인하고자 합니다.

Amazon Nimble Studio는 액세스 키를 제공하지 않습니다. 비밀 액세스 키에 대한 자세한 내용은 [IAM](https://docs.aws.amazon.com/IAM/latest/UserGuide/id_credentials_access-keys.html#Using_CreateAccessKey) [사용 설명서](https://docs.aws.amazon.com/IAM/latest/UserGuide/id_credentials_access-keys.html#Using_CreateAccessKey)의 액세스 키 관리를 참조하세요.

#### **A** Important

[정식 사용자 ID 찾기를](https://docs.aws.amazon.com/general/latest/gr/acct-identifiers.html#FindingCanonicalId) 돕기 위해서라고 하더라도 액세스 키를 제3자에게 제공하지 마세요. 이 로 인해 다른 사람에게 계정에 대한 영구 액세스를 제공하게 될 수 있습니다.

액세스 키 페어를 생성할 때 액세스 키 ID와 비밀 액세스 키를 안전한 위치에 저장하라는 메시지가 표 시됩니다. 보안 액세스 키는 생성할 때만 사용할 수 있습니다. 비밀 액세스 키를 잃어버린 경우 새로운 액세스 키를 사용자에게 추가하세요. 최대 두 개의 액세스 키를 가질 수 있습니다. 이미 두 개가 있는 경 우 새로 생성하려면 먼저 키 페어 하나를 삭제합니다. 지침을 보려면 IAM 사용 설명서의 [액세스 키 관](https://docs.aws.amazon.com/IAM/latest/UserGuide/id_credentials_access-keys.html#Using_CreateAccessKey) [리](https://docs.aws.amazon.com/IAM/latest/UserGuide/id_credentials_access-keys.html#Using_CreateAccessKey)를 참조하세요.

<span id="page-52-1"></span>관리자인데, 다른 사용자의 Nimble Studio 액세스를 허용하려고 합니다.

다른 사용자가 Nimble Studio에 액세스하도록 허용하려면 액세스 권한이 필요한 사용자나 애플리케이 션에 대한 IAM 엔터티(사용자 또는 역할)를 생성하세요. 다른 사용자들은 해당 엔터티에 대한 보안 인 증을 사용해 AWS에 액세스합니다. 그런 다음 올바른 권한을 부여하는 정책을 엔터티에 연결합니다.

Nimble Studio는 AWS Management Console에서 AmazonNimbleStudio-StudioUser를 제공합니 다. 콘솔을 관리하는 IT 관리자는 이 정책을 사용하여 다른 사용자에게 스튜디오 액세스 권한을 부여합 니다.

관리자 정책 사용에 대한 자습서는 [Nimble Studio 설정](#page-10-0) 안내서를 참조하세요. 사용자 및 시작 프로파일 정책과 같은 기존 정책을 사용자에 연결하는 방법을 알아보려면 [IAM 사용자 생성\(콘솔\)을](https://docs.aws.amazon.com/IAM/latest/UserGuide/id_users_create.html#id_users_create_console) 참조하세요.

정책 가져오기에 대한 자세한 내용은 [IAM 사용 설명서의](https://docs.aws.amazon.com/IAM/latest/UserGuide/getting-started_create-delegated-user.html) IAM 위임 사용자 및 그룹 처음 생성을 참조하 세요.

<span id="page-53-1"></span>제 외부 사람들도 제 Nimble Studio AWS 계정 리소스에 액세스할 수 있도록 허용하고 싶어요.

다른 계정의 사용자 또는 조직 외부의 사람이 리소스에 액세스할 때 사용할 수 있는 역할을 생성할 수 있습니다. 역할을 수임할 신뢰할 수 있는 사람을 지정할 수 있습니다. 리소스 기반 정책 또는 액세스 제 어 목록(ACL)을 지원하는 서비스의 경우 이러한 정책을 사용하여 다른 사람에게 리소스에 대한 액세스 권한을 부여할 수 있습니다.

자세히 알아보려면 다음을 참조하십시오.

- Nimble Studio에서 이러한 기능을 지원하는지 알아보려면 [Amazon Nimble Studio에서 IAM을 사용](#page-33-0) [하는 방법](#page-33-0) 단원을 참조하세요.
- 소유하고 있는 모든 AWS 계정 리소스에 대한 액세스를 제공하는 방법을 알아보려면 IAM 사용 [설명](https://docs.aws.amazon.com/IAM/latest/UserGuide/id_roles_common-scenarios_aws-accounts.html) [서에서 소유하고 AWS 계정 있는 다른 IAM 사용자에게 액세스 권한 제공을](https://docs.aws.amazon.com/IAM/latest/UserGuide/id_roles_common-scenarios_aws-accounts.html) 참조하십시오.
- [제3자에게 리소스에 대한 액세스 권한을 제공하는 방법을 알아보려면 IAM 사용 설명서의 타사 AWS](https://docs.aws.amazon.com/IAM/latest/UserGuide/id_roles_common-scenarios_third-party.html) [계정AWS 계정 소유에 대한 액세스 제공을](https://docs.aws.amazon.com/IAM/latest/UserGuide/id_roles_common-scenarios_third-party.html) 참조하십시오.
- ID 페더레이션을 통해 액세스 권한을 제공하는 방법을 알아보려면 IAM 사용 설명서의 [외부에서 인](https://docs.aws.amazon.com/IAM/latest/UserGuide/id_roles_common-scenarios_federated-users.html) [증된 사용자에게 액세스 권한 제공\(ID 페더레이션\)을](https://docs.aws.amazon.com/IAM/latest/UserGuide/id_roles_common-scenarios_federated-users.html) 참조하세요.
- 크로스 계정 액세스를 위한 역할과 리소스 기반 정책 사용의 차이점을 알아보려면 IAM 사용 설명서 의 [IAM 역할과 리소스 기반 정책의 차이](https://docs.aws.amazon.com/IAM/latest/UserGuide/id_roles_compare-resource-policies.html)를 참조하세요.

# <span id="page-53-0"></span>Nimble Studio의 보안 이벤트 로깅 및 모니터링

모니터링은 Amazon Nimble Studio 및 솔루션의 안정성, 가용성 및 성능을 유지하는 데 있어 중요한 부 분입니다. AWS AWS 솔루션의 모든 부분에서 모니터링 데이터를 수집하여 다중 지점 장애가 발생할 경우 이를 보다 쉽게 디버깅할 수 있습니다.

AWS [또한 Nimble Studio는 사용자 가이드를 포함하여 다](https://docs.aws.amazon.com/AWSCloudFormation/latest/UserGuide/)[음을 사용하여 Nimble Studio 통화를 로깅합](#page-54-0) [니다. AWS CloudTrail](#page-54-0) [리소스를 모니터링하고 잠재적 사고에 대응할 수 있는 도구를 제공합니다.AWS](https://docs.aws.amazon.com/AWSCloudFormation/latest/UserGuide/) **[CloudFormation](https://docs.aws.amazon.com/AWSCloudFormation/latest/UserGuide/)** 

JSON 및 YAML 템플릿의 예를 포함하여 Amazon Nimble Studio의 작동 방식에 대한 자세한 내용은 사용 설명서의 [Amazon Nimble Studio 리소스 및 속성](https://docs.aws.amazon.com/AWSCloudFormation/latest/UserGuide/AWS_NimbleStudio.html) 참조를 참조하십시오. AWS CloudFormation AWS CloudFormation [템플릿 사용 방법을 이해하려면 개념을 참조하십시오. CloudFormation AWS](https://docs.aws.amazon.com/AWSCloudFormation/latest/UserGuide/cfn-whatis-concepts.html)  **[CloudFormation](https://docs.aws.amazon.com/AWSCloudFormation/latest/UserGuide/cfn-whatis-concepts.html)** 

주제

### • [다음을 사용하여 Nimble Studio 통화를 로깅합니다. AWS CloudTrail](#page-54-0)

### <span id="page-54-0"></span>다음을 사용하여 Nimble Studio 통화를 로깅합니다. AWS CloudTrail

Amazon Nimble Studio는 Nimble AWS 서비스 Studio에서 사용자 AWS CloudTrail, 역할 또는 담당 자가 수행한 작업에 대한 기록을 제공하는 서비스와 통합되어 있습니다. CloudTrail 님블 스튜디오에 대한 모든 API 호출을 이벤트로 캡처합니다. 캡처되는 호출에는 Nimble Studio 콘솔로부터의 호출과 Amazon Nimble Studio 작업에 대한 코드 호출이 포함됩니다.

트레일을 생성하면 Nimble Studio용 CloudTrail 이벤트를 포함하여 Amazon S3 버킷으로 이벤트를 지 속적으로 전송할 수 있습니다. 트레일을 구성하지 않아도 CloudTrail 콘솔의 이벤트 기록에서 가장 최 근 이벤트를 계속 볼 수 있습니다. 에서 수집한 CloudTrail 정보를 사용하여 Nimble Studio에 이루어진 요청, 요청이 이루어진 IP 주소, 요청한 사람, 요청 시기 및 추가 세부 정보를 확인할 수 있습니다.

### 님블 스튜디오 정보는 CloudTrail

CloudTrail 계정을 만들 AWS 계정 때 활성화됩니다. Nimble Studio에서 활동이 발생하면 해당 활동 이 이벤트 기록의 다른 CloudTrail 이벤트와 함께 AWS 서비스 이벤트에 기록됩니다. 내 사이트에서 최근 이벤트를 보고, 검색하고, 다운로드할 수 있습니다. AWS 계정자세한 내용은 이벤트 [기록으로](https://docs.aws.amazon.com/awscloudtrail/latest/userguide/view-cloudtrail-events.html)  [CloudTrail 이벤트 보기를](https://docs.aws.amazon.com/awscloudtrail/latest/userguide/view-cloudtrail-events.html) 참조하십시오.

Nimble Studio의 이벤트를 포함하여 내 이벤트의 진행 중인 기록을 보려면 트레일을 생성하십시오 AWS 계정. 트레일을 사용하면 CloudTrail Amazon S3 버킷으로 로그 파일을 전송할 수 있습니다. 콘 솔에서 추적을 생성하면 기본적으로 모든 AWS 리전에 추적이 적용됩니다. 트레일은 AWS 파티션 에 있는 모든 지역의 이벤트를 기록하고 지정한 Amazon S3 버킷으로 로그 파일을 전송합니다. 또한 CloudTrail 로그에서 수집된 이벤트 데이터를 추가로 분석하고 이에 따라 조치를 AWS 서비스 취하도 록 기타를 구성할 수 있습니다.

자세한 내용은 다음을 참조하십시오.

#### [추적 생성 개요](https://docs.aws.amazon.com/awscloudtrail/latest/userguide/cloudtrail-create-and-update-a-trail.html)

[CloudTrail 지원되는 서비스 및 통합](https://docs.aws.amazon.com/awscloudtrail/latest/userguide/cloudtrail-aws-service-specific-topics.html#cloudtrail-aws-service-specific-topics-integrations)

[에 대한 Amazon SNS 알림 구성 CloudTrail](https://docs.aws.amazon.com/awscloudtrail/latest/userguide/getting_notifications_top_level.html)

[여러 지역에서 CloudTrail 로그 파일 수신](https://docs.aws.amazon.com/awscloudtrail/latest/userguide/receive-cloudtrail-log-files-from-multiple-regions.html)

[여러 계정에서 CloudTrail 로그 파일 받기](https://docs.aws.amazon.com/awscloudtrail/latest/userguide/cloudtrail-receive-logs-from-multiple-accounts.html)

님블 스튜디오 작업은 [Amazon Nimble](https://docs.aws.amazon.com/nimble-studio/latest/api/welcome.html) Studio API 레퍼런스에 의해 CloudTrail 기록되고 문서화됩 니다. 예를 들어, 에 대한 호출 GetStudio 및 DeleteStudio 작업은 로그 파일에 항목을 생성합니다. CreateStudio CloudTrail

모든 이벤트 및 로그 항목에는 요청을 생성한 사용자에 대한 정보가 들어 있습니다. 보안 인증 정보를 이용하면 다음을 쉽게 판단할 수 있습니다.

- 요청이 루트 또는 AWS Identity and Access Management (IAM) 사용자 자격 증명으로 이루어졌는지 여부.
- 역할 또는 페더레이션 사용자에 대한 임시 보안 인증 정보를 사용하여 요청이 생성되었는지 여부.
- 다른 서비스에서 요청했는지.

자세한 내용은 [CloudTrail 사용자 ID 요소를](https://docs.aws.amazon.com/awscloudtrail/latest/userguide/cloudtrail-event-reference-user-identity.html) 참조하십시오.

#### Nimble Studio 로그 파일 항목 이해

트레일은 지정한 Amazon S3 버킷에 이벤트를 로그 파일로 전송할 수 있는 구성입니다. CloudTrail 로 그 파일은 하나 이상의 로그 항목을 포함합니다. 이벤트는 모든 소스의 단일 요청을 나타내며 요청된 작업, 작업 날짜와 시간, 요청 파라미터 등에 대한 정보를 포함합니다. CloudTrail 로그 파일은 공개 API 호출의 정렬된 스택 추적이 아니므로 특정 순서로 표시되지 않습니다.

이 JSON 예제는 세 가지 작업을 보여 줍니다.

- ACTION\_1: CreateStudio
- 액션 2: GetStudio
- 액션 3: DeleteStudio

```
{ 
     "eventVersion": "0", 
     "userIdentity": { 
         "type": "AssumedRole", 
         "principalId": "EXAMPLE-PrincipalID:EXAMPLE-Session", 
         "arn": "arn:aws:sts::111122223333:assumed-role/EXAMPLE-UserName/EXAMPLE-
Session", 
         "accountId": "111122223333", 
         "accessKeyId": "EXAMPLE-accessKeyId", 
         "sessionContext": { 
              "sessionIssuer": { 
                  "type": "Role",
```

```
 "principalId": "EXAMPLE-PrincipalID", 
                  "arn": "arn:aws:iam::111122223333:role/EXAMPLE-UserName", 
                  "accountId": "111122223333", 
                  "userName": "EXAMPLE-UserName" 
             }, 
              "webIdFederationData": {}, 
              "attributes": { 
                  "mfaAuthenticated": "false", 
                  "creationDate": "2021-03-08T23:25:49Z" 
             } 
         } 
     }, 
     "eventTime": "2021-03-08T23:25:49Z", 
     "eventSource": "nimble.amazonaws.com", 
     "eventName": "CreateStudio", 
     "awsRegion": "us-west-2", 
     "sourceIPAddress": "192.0.2.0", 
     "userAgent": "EXAMPLE-userAgent", 
     "requestParameters": { 
         "displayName": "Studio Name", 
         "studioName": "EXAMPLE-studioName", 
         "userRoleArn": "arn:aws:iam::111122223333:role/EXAMPLE-ServiceRole-User", 
         "adminRoleArn": "arn:aws:iam::111122223333:role/EXAMPLE-ServiceRole-Admin" 
     }, 
     "responseElements": {}, 
     "requestID": "EXAMPLE-requestID", 
     "eventID": "EXAMPLE-eventID", 
     "readOnly": false, 
     "eventType": "AwsApiCall", 
     "managementEvent": true, 
     "eventCategory": "Management", 
     "recipientAccountId": "111122223333"
},
{ 
     "eventVersion": "0", 
     "userIdentity": { 
         "type": "AssumedRole", 
         "principalId": "EXAMPLE-PrincipalID:EXAMPLE-Session", 
         "arn": "arn:aws:sts::111122223333:assumed-role/EXAMPLE-UserName/EXAMPLE-
Session", 
         "accountId": "111122223333", 
         "accessKeyId": "EXAMPLE-accessKeyId", 
         "sessionContext": { 
              "sessionIssuer": {
```

```
 "type": "Role", 
                  "principalId": "EXAMPLE-PrincipalID", 
                  "arn": "arn:aws:iam::111122223333:role/EXAMPLE-UserName", 
                  "accountId": "111122223333", 
                  "userName": "EXAMPLE-UserName" 
              }, 
              "webIdFederationData": {}, 
              "attributes": { 
                  "mfaAuthenticated": "false", 
                  "creationDate": "2021-03-08T23:44:25Z" 
 } 
         } 
     }, 
     "eventTime": "2021-03-08T23:44:25Z", 
     "eventSource": "nimble.amazonaws.com", 
     "eventName": "GetStudio", 
     "awsRegion": "us-west-2", 
     "sourceIPAddress": "192.0.2.0", 
     "userAgent": "EXAMPLE-userAgent", 
     "requestParameters": { 
         "studioId": "us-west-2-EXAMPLE-studioId" 
     }, 
     "responseElements": null, 
     "requestID": "EXAMPLE-requestID", 
     "eventID": "EXAMPLE-eventID", 
     "readOnly": true, 
     "eventType": "AwsApiCall", 
     "managementEvent": true, 
     "eventCategory": "Management", 
     "recipientAccountId": "111122223333"
},
{ 
     "eventVersion": "0", 
     "userIdentity": { 
         "type": "AssumedRole", 
         "principalId": "EXAMPLE-PrincipalID:EXAMPLE-Session", 
         "arn": "arn:aws:sts::111122223333:assumed-role/EXAMPLE-UserName/EXAMPLE-
Session", 
         "accountId": "111122223333", 
         "accessKeyId": "EXAMPLE-accessKeyId", 
         "sessionContext": { 
              "sessionIssuer": { 
                  "type": "Role", 
                  "principalId": "EXAMPLE-PrincipalID",
```

```
 "arn": "arn:aws:iam::111122223333:role/EXAMPLE-UserName", 
                  "accountId": "111122223333", 
                  "userName": "EXAMPLE-UserName" 
             }, 
              "webIdFederationData": {}, 
              "attributes": { 
                  "mfaAuthenticated": "false", 
                  "creationDate": "2021-03-08T23:45:14Z" 
 } 
         } 
     }, 
     "eventTime": "2021-03-08T23:44:14Z", 
     "eventSource": "nimble.amazonaws.com", 
     "eventName": "DeleteStudio", 
     "awsRegion": "us-west-2", 
     "sourceIPAddress": "192.0.2.0", 
     "userAgent": "EXAMPLE-userAgent", 
     "requestParameters": { 
         "studioId": "us-west-2-EXAMPLE-studioId" 
     }, 
     "responseElements": { 
         "studio": { 
              "adminRoleArn": "arn:aws:iam::111122223333:role/EXAMPLE-ServiceRole-Admin", 
              "displayName": "My New Studio Name", 
              "homeRegion": "us-west-2", 
              "ssoClientId": "EXAMPLE-ssoClientId", 
              "state": "DELETING", 
              "statusCode": "DELETING_STUDIO", 
              "statusMessage": "Deleting studio", 
              "studioEncryptionConfiguration": { 
                  "keyType": "AWS_OWNED_CMK" 
             }, 
              "studioId": "us-west-2-EXAMPLE-studioId", 
              "studioName": "EXAMPLE-studioName", 
              "studioUrl": "https://sso111122223333.us-
west-2.portal.nimble.amazonaws.com", 
              "tags": {}, 
              "userRoleArn": "arn:aws:iam::111122223333:role/EXAMPLE-ServiceRole-User" 
         } 
     }, 
     "requestID": "EXAMPLE-requestID", 
     "eventID": "EXAMPLE-eventID", 
     "readOnly": false, 
     "eventType": "AwsApiCall",
```
}

```
 "managementEvent": true, 
 "eventCategory": "Management", 
 "recipientAccountId": "111122223333"
```
이 예제에서 이벤트에 지역, IP 주소 및 이벤트를 식별하는 데 도움이 되는 기타 "요청 매개변수" (예: "및 userRoleArnadminRoleArn" ") 가 표시되는 것을 볼 수 있습니다. "creationDate"에서 시간과 날짜를 확인할 수 있으며, 요청이 시작된 소스는 "eventSource": "nimble.amazonaws.com"으로 표시됩니다.

CloudTrail 계정을 만들 AWS 계정 때 활성화됩니다. IAM 또는 AWS STS에서 활동이 발생하면 해당 활 동이 CloudTrail 이벤트 기록의 다른 이벤트와 함께 AWS 서비스 이벤트에 기록됩니다. 에서 최근 이벤 트를 보고, 검색하고, 다운로드할 수 있습니다. AWS 계정

AWS CloudTrail 콘솔 호출 및 API 호출을 포함하여 IAM 및 AWS Security Token Service (AWS STS) 에 대한 모든 API 호출을 이벤트로 캡처합니다. CloudTrail IAM과 함께 사용하는 방법에 대해 자세히 알아보려면 IAM [및 AWS STSAWS STS API 호출 로깅을](https://docs.aws.amazon.com/IAM/latest/UserGuide/cloudtrail-integration.html) 참조하십시오. AWS CloudTrail

에 대한 자세한 내용은 [AWS CloudTrail 사용 CloudTrail 설명서를](https://docs.aws.amazon.com/awscloudtrail/latest/userguide/cloudtrail-user-guide.html) 참조하십시오.

Amazon에서 제공하는 기타 모니터링 서비스에 대한 자세한 내용은 [Amazon CloudWatch 사용 설명서](https://docs.aws.amazon.com/AmazonCloudWatch/latest/DeveloperGuide/) [를](https://docs.aws.amazon.com/AmazonCloudWatch/latest/DeveloperGuide/) 참조하십시오.

# <span id="page-59-0"></span>Amazon Nimble Studio 규정 준수 검증

Amazon Nimble Studio는 [공동 책임 모델을](https://aws.amazon.com/compliance/shared-responsibility-model) 따르며 규정 준수는 당사 고객 간에 AWS 공유됩니다.

특정 규정 준수 프로그램의 범위 내에 AWS 서비스 있는지 알아보려면AWS 서비스 규정 준수 프로그 램의 [범위별 규정 준수 프로그램을AWS 서비스](https://aws.amazon.com/compliance/services-in-scope/) 관심 있는 규정 준수 프로그램을 선택하십시오. 일반 정보는 [AWS 규정 준수 프로그램AWS 보증 프로그램 규정AWS](https://aws.amazon.com/compliance/programs/) 참조하십시오.

를 사용하여 AWS Artifact타사 감사 보고서를 다운로드할 수 있습니다. 자세한 내용은 의 보고서 <https://docs.aws.amazon.com/artifact/latest/ug/downloading-documents.html> 참조하십시오 AWS Artifact.

사용 시 규정 준수 AWS 서비스 책임은 데이터의 민감도, 회사의 규정 준수 목표, 관련 법률 및 규정에 따라 결정됩니다. AWS 규정 준수에 도움이 되는 다음 리소스를 제공합니다.

- [보안 및 규정 준수 퀵 스타트 가이드](https://aws.amazon.com/quickstart/?awsf.filter-tech-category=tech-category%23security-identity-compliance)  이 배포 가이드에서는 아키텍처 고려 사항을 설명하고 보안 및 규정 준수에 AWS 중점을 둔 기본 환경을 배포하기 위한 단계를 제공합니다.
- [Amazon Web Services의 HIPAA 보안 및 규정 준수를 위한 설계 이 백서에서는 기업이 HIPAA 적](https://docs.aws.amazon.com/whitepapers/latest/architecting-hipaa-security-and-compliance-on-aws/welcome.html) [격](https://docs.aws.amazon.com/whitepapers/latest/architecting-hipaa-security-and-compliance-on-aws/welcome.html) 애플리케이션을 만드는 AWS 데 사용할 수 있는 방법을 설명합니다.

**a** Note

모든 AWS 서비스 사람이 HIPAA 자격을 갖춘 것은 아닙니다. 자세한 내용은 [HIPAA 적격 서](https://aws.amazon.com/compliance/hipaa-eligible-services-reference/) [비스 참조](https://aws.amazon.com/compliance/hipaa-eligible-services-reference/)를 참조하십시오.

- [AWS 규정 준수 리소스AWS](https://aws.amazon.com/compliance/resources/)  이 워크북 및 가이드 모음은 해당 산업 및 지역에 적용될 수 있습니 다.
- [AWS 고객 규정 준수 가이드](https://d1.awsstatic.com/whitepapers/compliance/AWS_Customer_Compliance_Guides.pdf)  규정 준수의 관점에서 공동 책임 모델을 이해하십시오. 이 가이드에 서는 보안을 유지하기 위한 모범 사례를 AWS 서비스 요약하고 여러 프레임워크 (미국 표준 기술 연 구소 (NIST), 결제 카드 산업 보안 표준 위원회 (PCI), 국제 표준화기구 (ISO) 등) 에서 보안 제어에 대 한 지침을 매핑합니다.
- AWS Config 개발자 안내서의 [규칙을 사용하여 리소스 평가](https://docs.aws.amazon.com/config/latest/developerguide/evaluate-config.html) 이 AWS Config 서비스는 리소스 구 성이 내부 관행, 업계 지침 및 규정을 얼마나 잘 준수하는지 평가합니다.
- [AWS Security Hub](https://docs.aws.amazon.com/securityhub/latest/userguide/what-is-securityhub.html) 이를 AWS 서비스 통해 내부 AWS보안 상태를 포괄적으로 파악할 수 있습니 다. Security Hub는 보안 제어를 사용하여 AWS 리소스를 평가하고 보안 업계 표준 및 모범 사례에 대한 규정 준수를 확인합니다. 지원되는 서비스 및 제어 목록은 [Security Hub 제어 참조를](https://docs.aws.amazon.com/securityhub/latest/userguide/securityhub-controls-reference.html) 참조하십 시오.
- [AWS Audit Manager—](https://docs.aws.amazon.com/audit-manager/latest/userguide/what-is.html) 이를 AWS 서비스 통해 AWS 사용량을 지속적으로 감사하여 위험을 관리하 고 규정 및 업계 표준을 준수하는 방법을 단순화할 수 있습니다.

# <span id="page-60-0"></span>Amazon Nimble Studio의 인프라 보안

관리형 서비스인 Amazon Nimble Studio는 AWS 글로벌 네트워크 보안의 보호를 받습니다. AWS 보안 서비스 및 인프라 AWS 보호 방법에 대한 자세한 내용은 [AWS 클라우드](https://aws.amazon.com/security/) 보안을 참조하십시오. 인프라 보안 모범 사례를 사용하여 AWS 환경을 설계하려면 Security Pillar AWS Well‐Architected Framework 의 [인프라 보호를](https://docs.aws.amazon.com/wellarchitected/latest/security-pillar/infrastructure-protection.html) 참조하십시오.

AWS 게시된 API 호출을 사용하여 네트워크를 통해 Nimble Studio에 액세스할 수 있습니다. 고객은 다 음을 지원해야 합니다.

- 전송 계층 보안(TLS). TLS 1.2는 필수이며 TLS 1.3을 권장합니다.
- DHE(Ephemeral Diffie-Hellman) 또는 ECDHE(Elliptic Curve Ephemeral Diffie-Hellman)와 같은 완전 전송 보안(PFS)이 포함된 암호 제품군. Java 7 이상의 최신 시스템은 대부분 이러한 모드를 지원합 니다.

또한 요청은 액세스 키 ID 및 IAM 주체와 관련된 비밀 액세스 키를 사용하여 서명해야 합니다. 또는 [AWS Security Token Service\(](https://docs.aws.amazon.com/STS/latest/APIReference/Welcome.html)AWS STS)를 사용하여 임시 보안 인증 정보를 생성하여 요청에 서명할 수 있습니다.

# <span id="page-61-0"></span>Nimble Studio의 보안 모범 사례

Amazon Nimble Studio는 자체 보안 정책을 개발하고 구현할 때 고려해야 할 여러 보안 기능을 제공합 니다. 다음 모범 사례는 일반적인 지침이며 완벽한 보안 솔루션을 나타내지는 않습니다. 이러한 모범 사례는 환경에 적절하지 않거나 충분하지 않을 수 있으므로 참고용으로만 사용해 주십시오.

### <span id="page-61-1"></span>모니터링

모니터링은 Nimble Studio와 솔루션의 안정성, 가용성 및 성능을 유지하는 데 있어 중요한 부분입니다. AWS 이벤트 모니터링 및 응답에 대한 자세한 내용은 [Nimble Studio의 보안 이벤트 로깅 및 모니터링](#page-53-0) 단원을 참조하세요.

### <span id="page-61-2"></span>데이터 보호

데이터 보호를 위해 AWS 계정 자격 증명을 보호하고 AWS Identity and Access Management (IAM) 을 사용하여 개별 계정을 설정하는 것이 좋습니다. 이 방식을 사용하면 각 사용자에게 자신의 직무를 충실 히 이행하는 데 필요한 권한만 부여됩니다. 또한 다음과 같은 방법으로 데이터를 보호하는 것이 좋습니 다.

- 각 계정에 다중 인증(MFA)을 사용합니다.
- SSL/TLS를 사용하여 리소스와 통신하세요. AWS TLS 1.2 이상을 권장합니다.
- 를 사용하여 API 및 사용자 활동 로깅을 설정합니다. AWS CloudTrail
- 포함된 모든 기본 보안 제어와 함께 AWS 암호화 솔루션을 사용하십시오 AWS 서비스.
- Amazon S3에 저장된 개인 데이터를 검색하고 보호하는 데 도움이 되는 Amazon Macie와 같은 고급 관리형 보안 서비스를 사용합니다.
- 명령줄 인터페이스 또는 API를 통해 AWS 에 액세스할 때 FIPS 140-2 검증된 암호화 모듈이 필요한 경우 FIPS 엔드포인트를 사용합니다. 사용 가능한 FIPS 엔드포인트에 대한 자세한 내용은 [Federal](https://aws.amazon.com/compliance/fips/)  [Information Processing Standard\(FIPS\) 140-2](https://aws.amazon.com/compliance/fips/) 섹션을 참조하세요.

명칭 필드와 같은 자유 형식 필드에 고객 계정 번호와 같은 중요 식별 정보를 절대 입력하지 마세요. 여 기에는 Amazon Nimble Studio 또는 기타 콘솔 AWS CLI, API 또는 AWS 서비스 SDK를 사용하여 작업 하는 경우가 포함됩니다. AWS Amazon Nimble Studio 또는 기타 서비스에 입력하는 데이터는 캡처되

어 진단 로그에 포함될 수 있습니다. 외부 서버에 URL을 제공할 때 해당 서버에 대한 요청을 검증하기 위해 자격 증명 정보를 URL에 포함하지 마십시오.

### <span id="page-62-0"></span>권한

사용자, IAM 역할을 사용하고 사용자에게 최소 권한을 부여하여 AWS 리소스에 대한 액세스를 관리합 니다. 액세스 자격 증명의 생성, 배포, 교체 및 취소를 위한 자격 증명 관리 정책 및 절차를 수립하세요. AWS 자세한 내용은 IAM 사용 설명서의 [IAM 모범 사례](https://docs.aws.amazon.com/IAM/latest/UserGuide/IAMBestPractices.html) 섹션을 참조하십시오.

# <span id="page-63-0"></span>Nimble Studio 지원

이 섹션에는 서비스 및 관련 애플리케이션을 배포하거나 사용하는 동안 도움을 받는 방법 등 Nimble Studio의 다양한 지원 옵션이 나와 있습니다.

목차

- [Nimble Studio 포럼](#page-63-1)
- [애플리케이션 지원](#page-63-2)
- [AWS Support Center](#page-63-5)
- [AWS Support 플랜](#page-64-0)

# <span id="page-63-1"></span>Nimble Studio 포럼

Nimble Studio에 대해 궁금한 점이 있다면 [Nimble Studio 포럼](https://forums.aws.amazon.com/forum.jspa?forumID=398)을 방문할 수 있습니다. 커뮤니티 및 AWS 포럼 중재자로부터 Nimble Studio 기능, 기술 문제에 대한 답변과 문제 해결 도움말을 얻을 수 있 습니다.

# <span id="page-63-2"></span>애플리케이션 지원

Nimble Studio는 다음 애플리케이션에 대한 추가 설명서를 제공합니다.

### <span id="page-63-3"></span>AWSThinkboxDeadline

렌더 팜에 대한 도움이 필요하거나 Deadline 작동 방식을 알아보려면 [AWSThinkboxDeadline 설명서를](https://docs.thinkboxsoftware.com/products/deadline/10.1/1_User%20Manual/index.html) 참조하세요.

### <span id="page-63-4"></span>Nimble Studio File Transfer

<span id="page-63-5"></span>File Transfer의 작동 방식을 알아보려면 [Nimble Studio File Transfer 사용 설명서를](https://docs.aws.amazon.com/nimble-studio/latest/filetransfer-guide/what-is-file-transfer.html) 참조하세요.

# AWS Support Center

[AWS Support Center는](https://console.aws.amazon.com/support/home#/) 지원 사례를 생성하고 관리하는 허브입니다. 결제 및 기술 솔루션, 지식 센터, 지식 센터 비디오, AWS 설명서와 교육 및 인증을 포함한 다양한 리소스에 대한 액세스를 제공합니다.

# <span id="page-64-0"></span>AWS Support 플랜

AWS Support 플랜을 통해 성능을 최적화하고, 보안을 유지하고, 가동 중지 시간을 방지하고, 비용을 제어할 수 있습니다. AWS Support 플랜에 대한 자세한 내용은 [AWS Support 플랜 비교를](https://aws.amazon.com/premiumsupport/plans/) 참조하세요.

AWS의 지원 방법에 대한 자세한 내용은 [문의하기](https://aws.amazon.com/contact-us) 페이지를 참조하세요.

# <span id="page-65-0"></span>문서 기록

- API 버전: 최신
- 설명서 최종 업데이트: 2023년 9월 22일.

다음 표에서는 Nimble Studio 관리자 안내서의 각 릴리스에서 변경된 중요 사항에 대해 설명합니다.

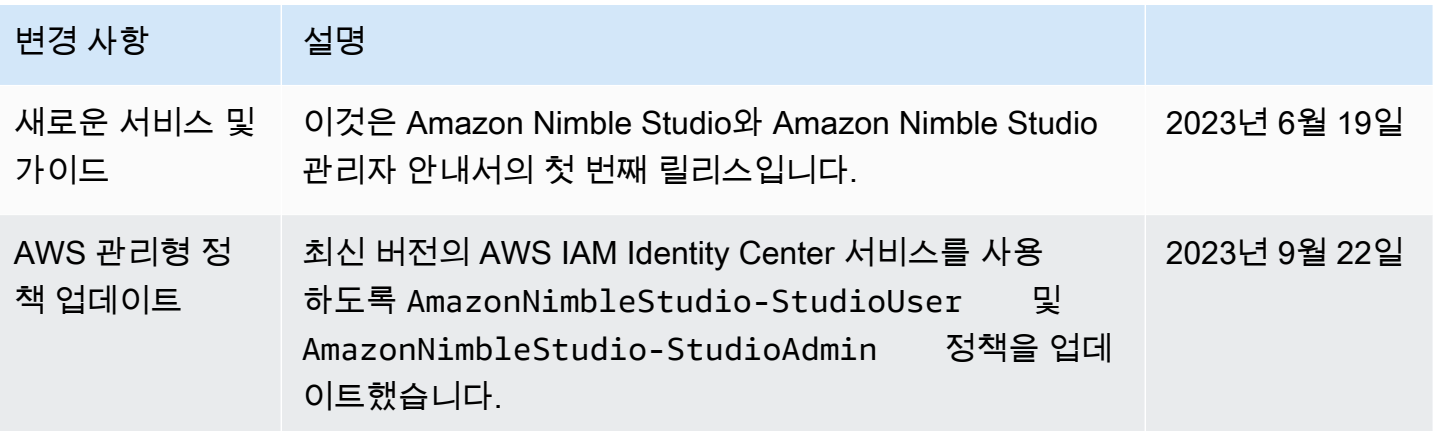

# <span id="page-66-0"></span>AWS 용어집

최신 AWS 용어는 [AWS 용어집](https://docs.aws.amazon.com/glossary/latest/reference/glos-chap.html) 참조서의 AWS 용어집을 참조하세요.

이 우선합니다.

lxiv